## Smartbox

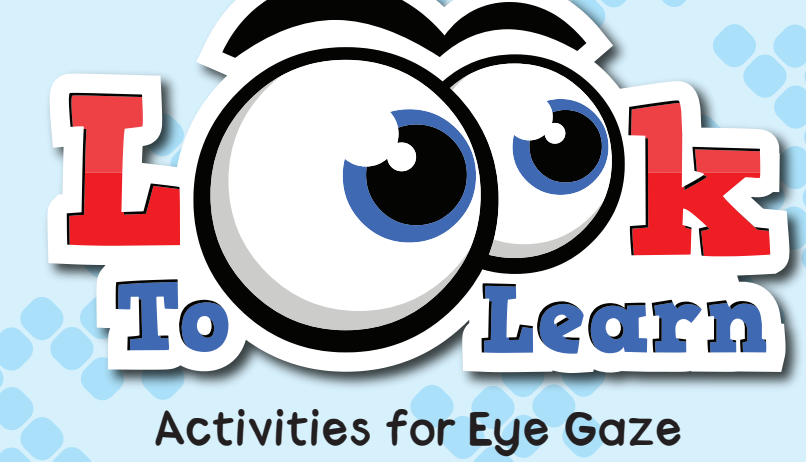

# workbook

## **CONTENTS**

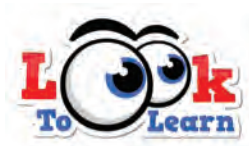

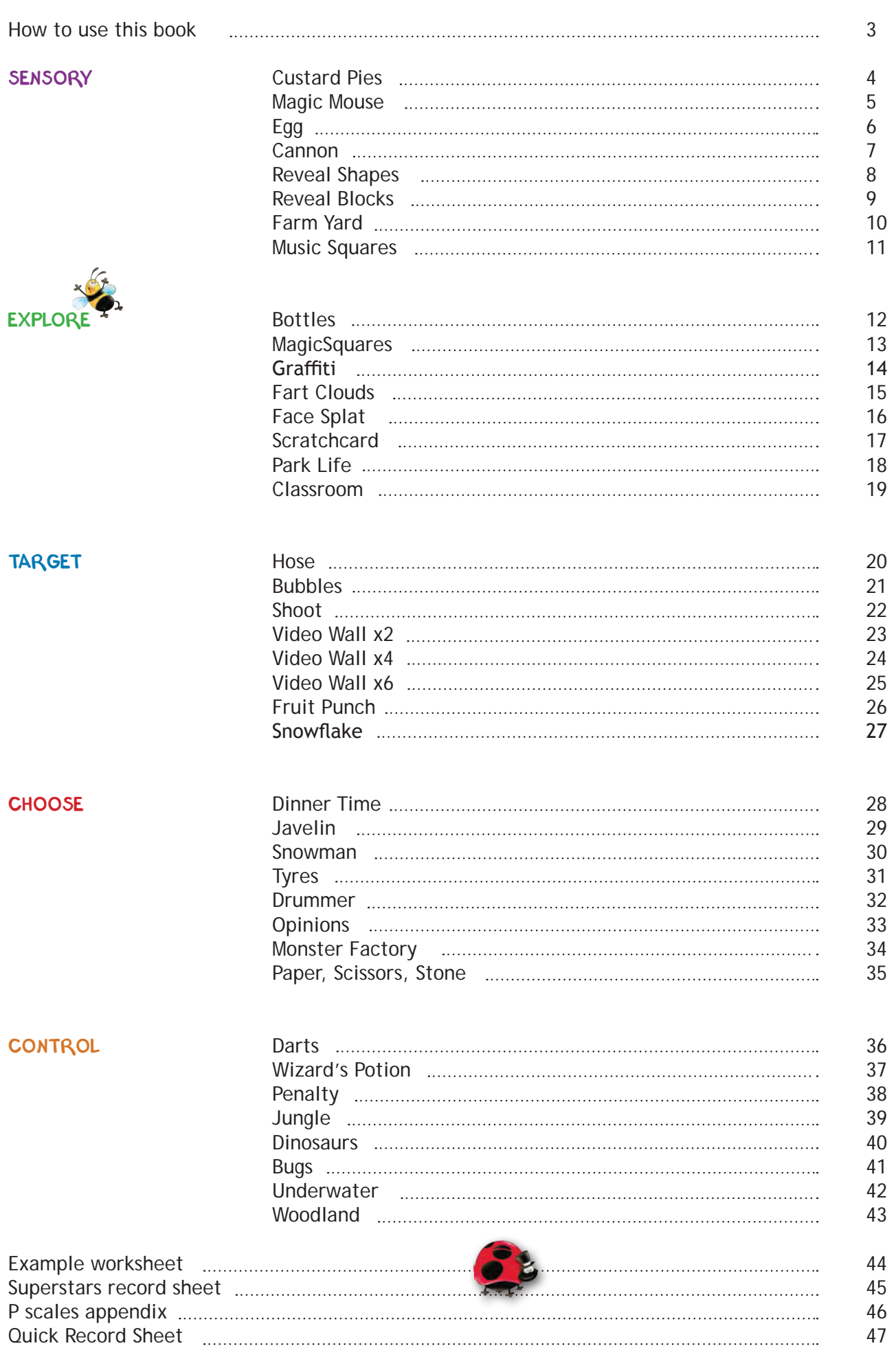

 $\mathbb{C}$ 

### HOW TO USE THIS BOOK

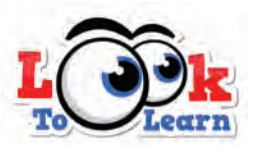

This workbook accompanies the Look to Learn eye gaze software from Smartbox. It's for teachers, parents or anyone else facilitating eye gaze sessions and is a tool to track progress over time.

#### **WORKSHEETS**

For every activity there is a corresponding worksheet in this book to record the user's achievements. The worksheets cover three areas of learning - general understanding, response to content and eye gaze skills. There are multiple choice options to tick, and a space to write comments or observations. An example of filling in these worksheets is available on page 44.

Any additional worksheets can be downloaded from the Smartbox website, including a Quick Record sheet (also found on page 47) which can be used to record general results for all the activities on a single page. A 'Superstars' worksheet enables you to record high scores / quickest times if you are working with a range of eye gaze users, alongside a certificate of achievement.

#### P SCALES

Many schools in the UK use the P scales performance criteria that demonstrate the range of overall performance pupils might show when working below Level 1 of the National Curriculum. They are designed to be used in the same way as National Curriculum levels and are best-fit level indicators.

In this workbook we have given an indication of where each Look to Learn activity would sit on the ICT P scales. This can be found in the top right hand corner of the grey box next to observations and targets. (The level demonstrated will depend on how the activity is facilitated).

Please note these are only indicators and our opinion only views may vary. For an explanation of P Levels using Look to Learn, please see p.46.

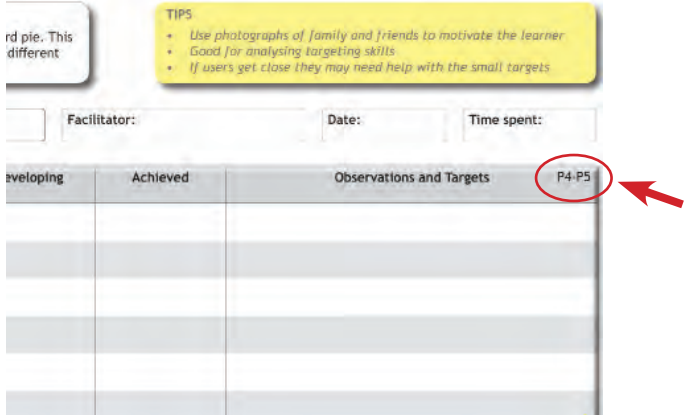

#### KEEP PROGRESSING

To help you facilitate really successful eye gaze sessions, we have included some top tips for each activity. They will help the user get the most from Look to Learn and to keep progressing their eye gaze skills. Look out for the yellow box on each page.

#### ANALYSING RESULTS

Look to Learn includes a built-in analysis tool that will tell you where somebody has looked during an activity. It can also be used to analyse the range of access to the screen, the relevance of what the user is looking at and for measuring progress.

For instructions on how to access and use the analysis tool, please refer to the Look to Learn manual, available with the DVD or online from the Smartbox website.

#### CUSTOMISING CONTENT

Many of the activities can be personalised with images and videos that will help motivate the user. Instructions on how to customise content can be found in the manual.

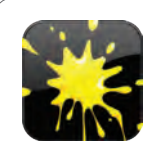

4

#### **Custard Pies**

Look at each photo as it appears on the screen to throw a custard pie. This activity is great for analysing responses to content appearing in different areas of the screen.

- *Use photographs of family and friends to motivate the user*
- *Good for analysing targeting skills*
- *Observe and help if the user is getting close to the target*

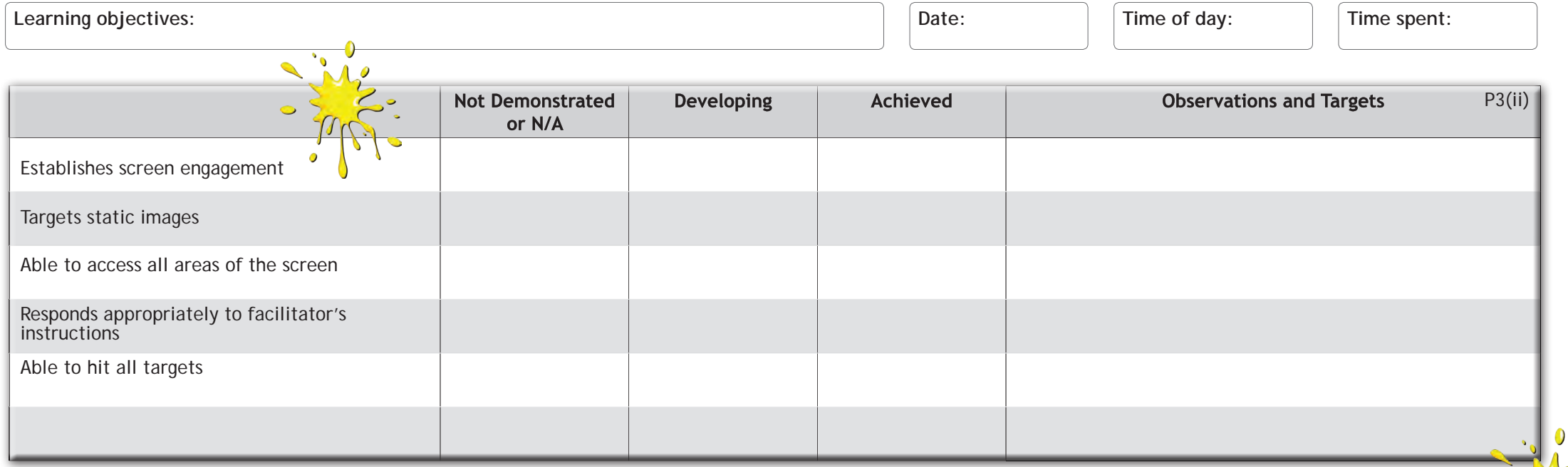

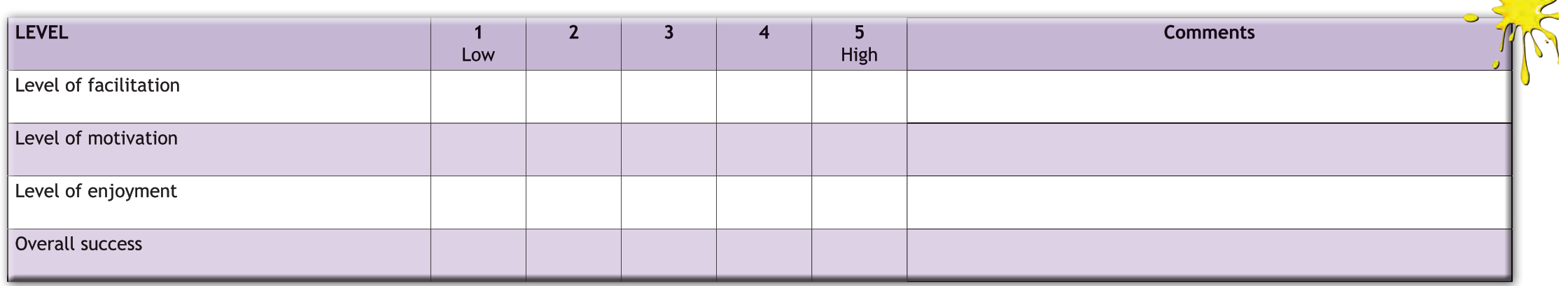

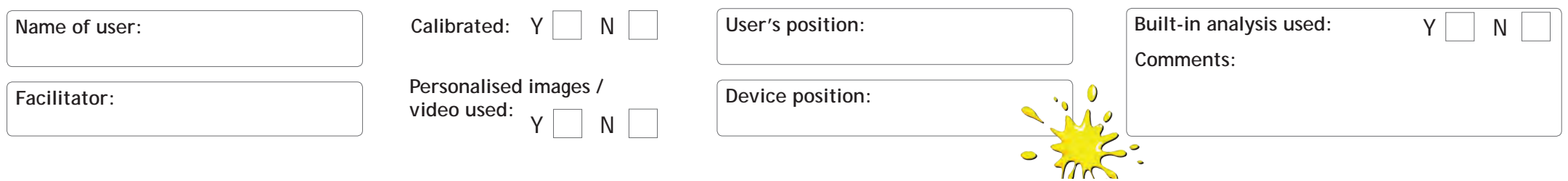

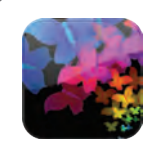

#### **Magic Mouse**

Wherever you look on the screen you will create a special effect along with a sound effect. When the star appears you can look at this to move on to the next effect.

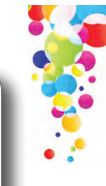

#### **TIPS**

- *Look at the star to change the mouse trail effect*
- *• Encourage the user to create the effect in each corner of the screen*

Learning objectives: **Date: Date: Date: Date: Date: Date: Date: Date: Date: Date: Date: Date: Date: Date: Date: Date: Date: Date: Date: Date: Date: Date: Date: Date: Date:**

**Time of day: Time spent:**

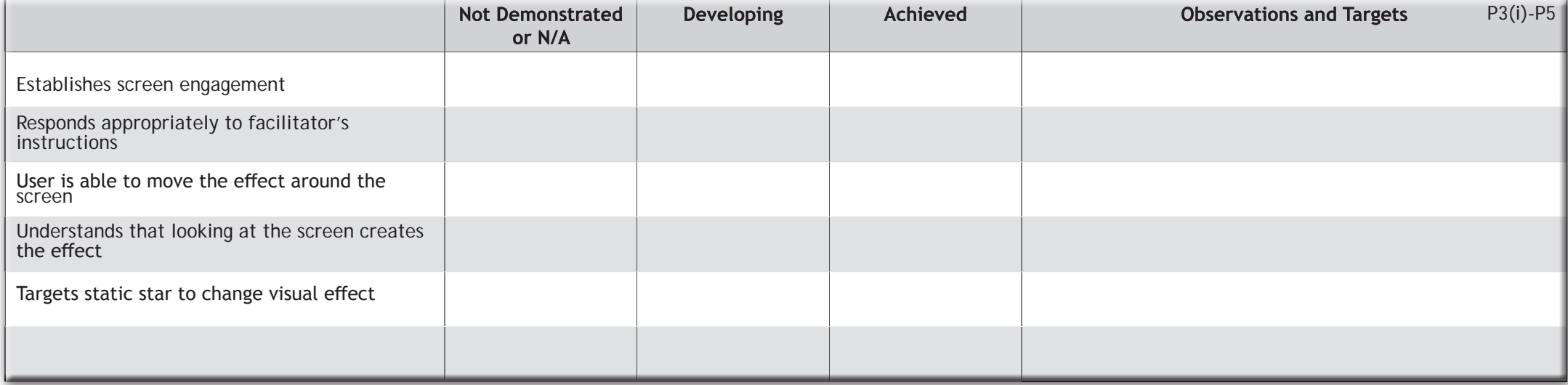

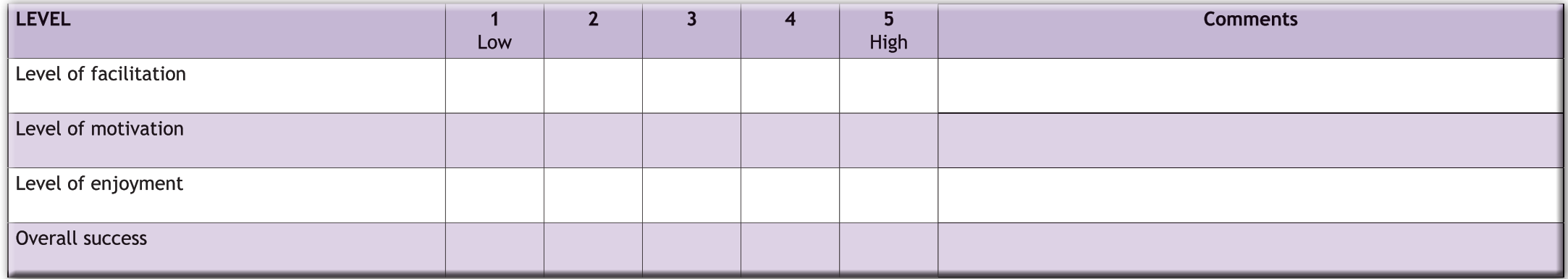

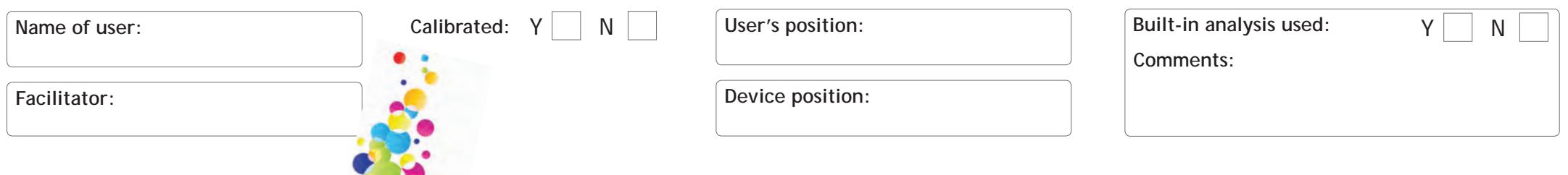

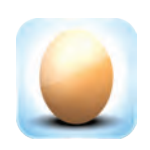

**Egg** Look at the egg to break the shell and see which animal is inside. It takes 5 seconds for the animal to emerge. The egg activity encourages you to focus on a particular area of the screen.

#### **TIPS**

- *The user must continue to look at the egg for it to hatch*
- *• When the star appears, look at it to load the next egg*
- *• A good activity to encourage targeting*

Learning objectives: **Date: Date: Date: Date: Date: Date: Date: Date: Date: Date: Date: Date: Date: Date: Date: Date: Date: Date: Date: Date: Date: Date: Date: Date: Date:**

Time of day:  $\boxed{\mathsf{Time}}$  spent:

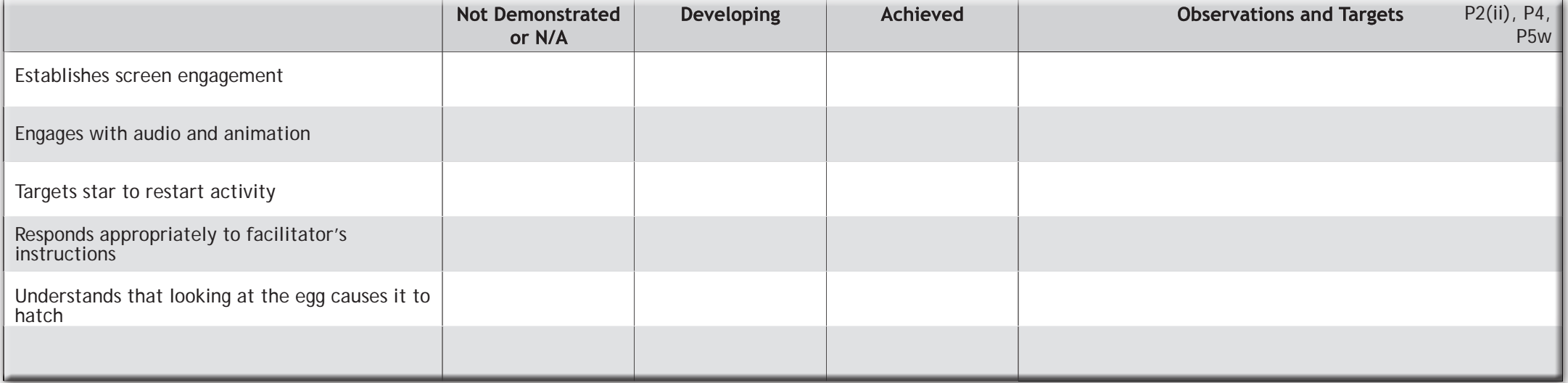

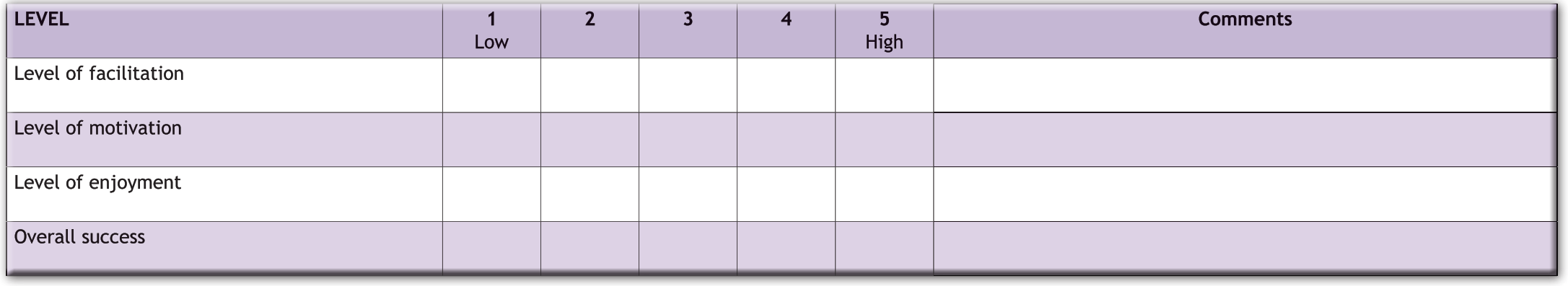

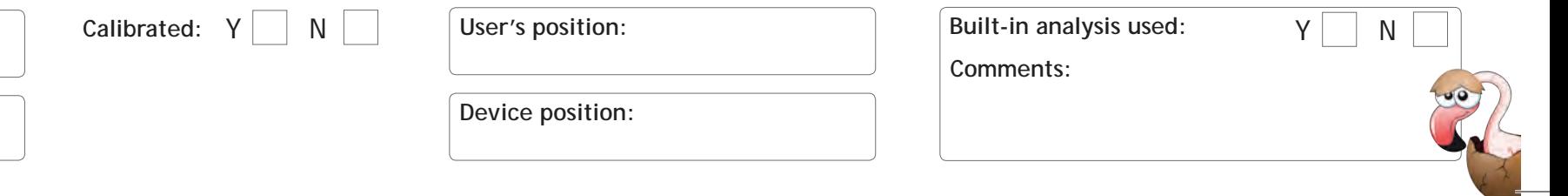

**Facilitator:**

**Name of user:**

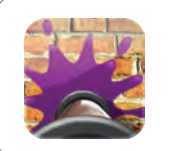

#### **Cannon**

Splat paint all over the brick wall by looking at different areas. The cannon fires automatically so this is one of the easier activities.

- *• You can change the background image to motivate the user*
- *• Try images with different focal points to encourage looking around*
- *• Splat paint on photos of friends and family!*

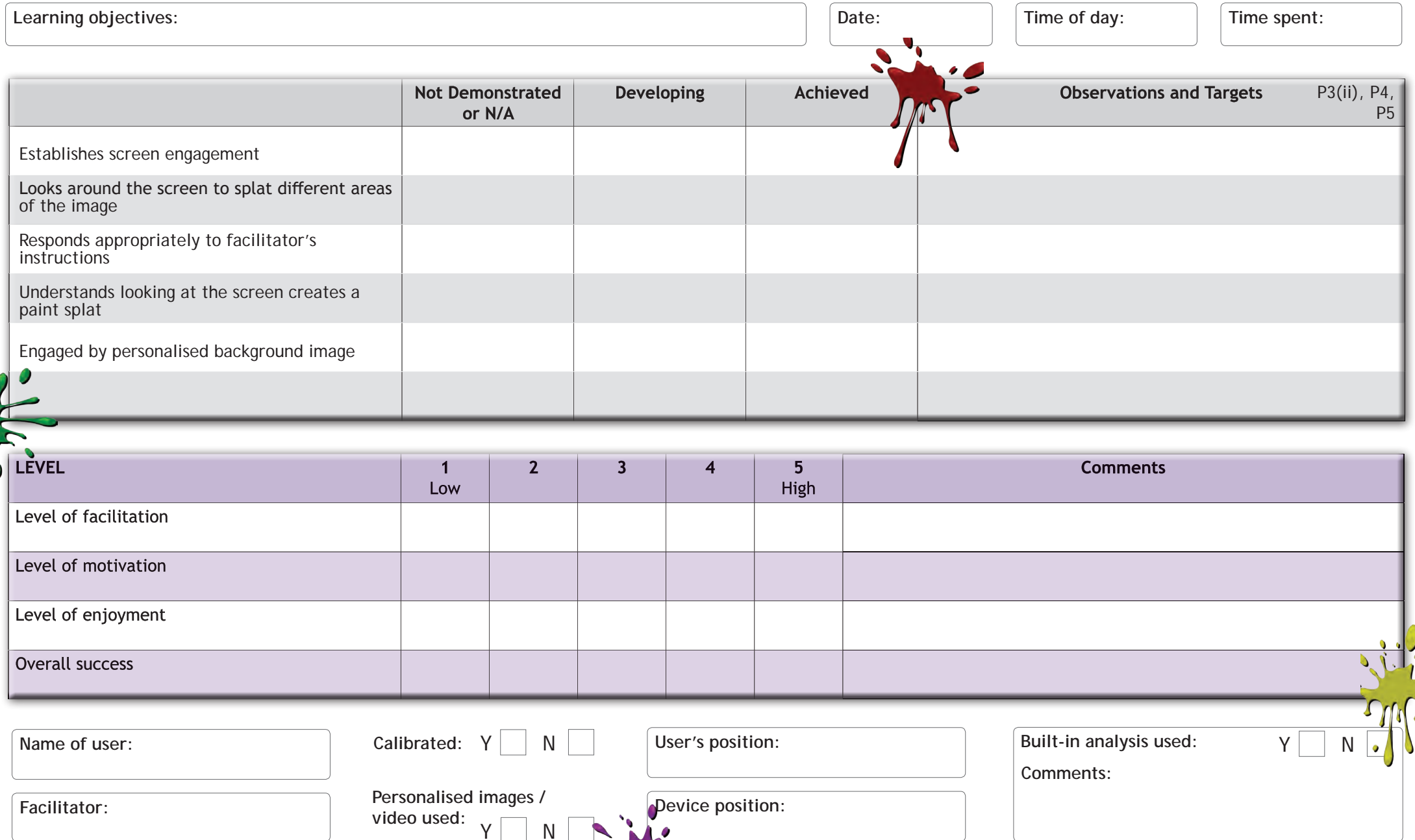

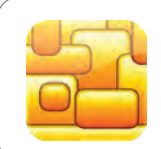

8

#### **Reveal Shapes**

An image is hidden behind the shapes. Look at the shapes and they will disappear to reveal the image.

#### **TIPS**

- *• A good learning exercise for potential AAC users*
- *• Does the user understand that an image lies beneath the shapes?*
- *• If the user is confident, try timing them to complete the activity*

**Learning objectives: Date:**

Time of day:  $\vert$   $\vert$  Time spent:

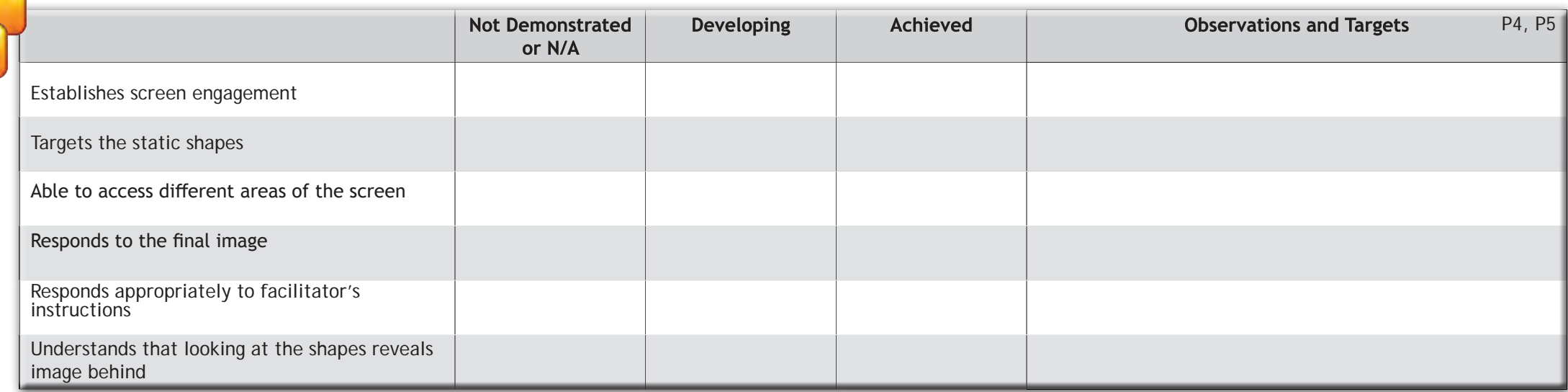

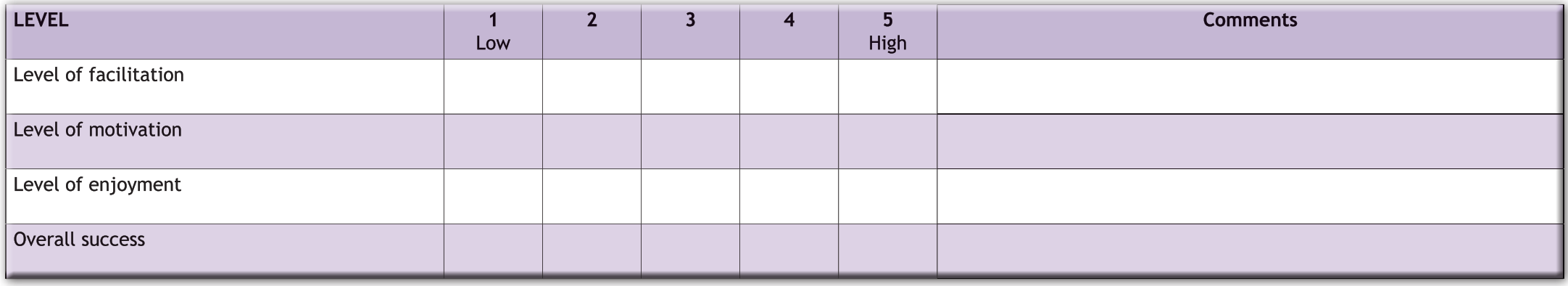

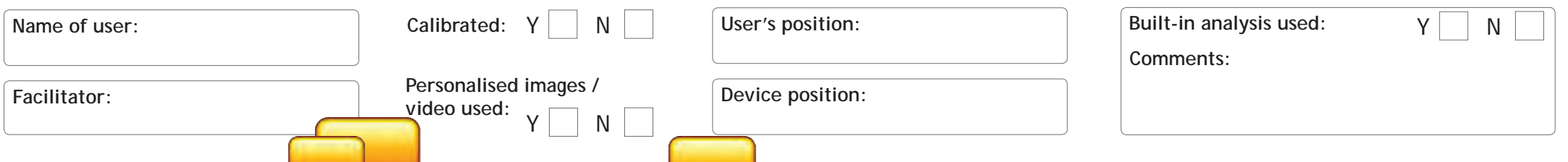

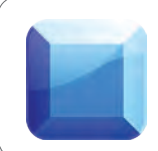

#### **Reveal Blocks**

Reveal blocks works in the same way as Reveal shapes, but there is less visual distraction. It leads nicely towards alternative communication software such as The Grid 2.

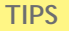

- *Try different background images to encourage screen engagement*
- *• Does the user understand that an image lies beneath the blocks?*
- *• If the user is confident, try timing them to complete the activity*

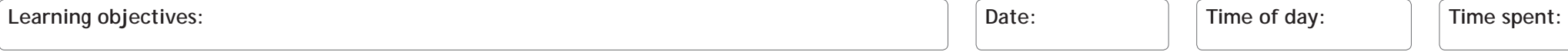

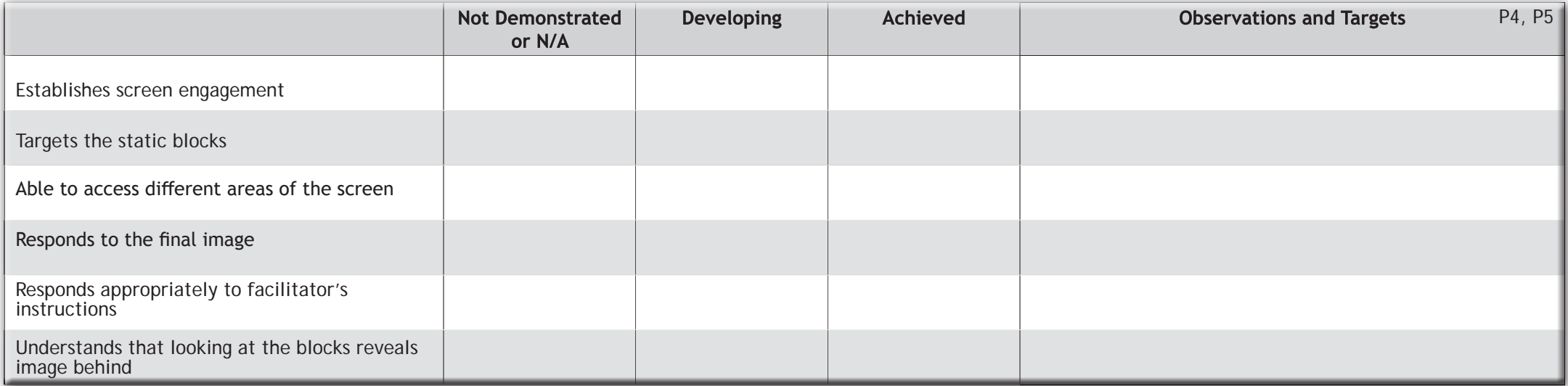

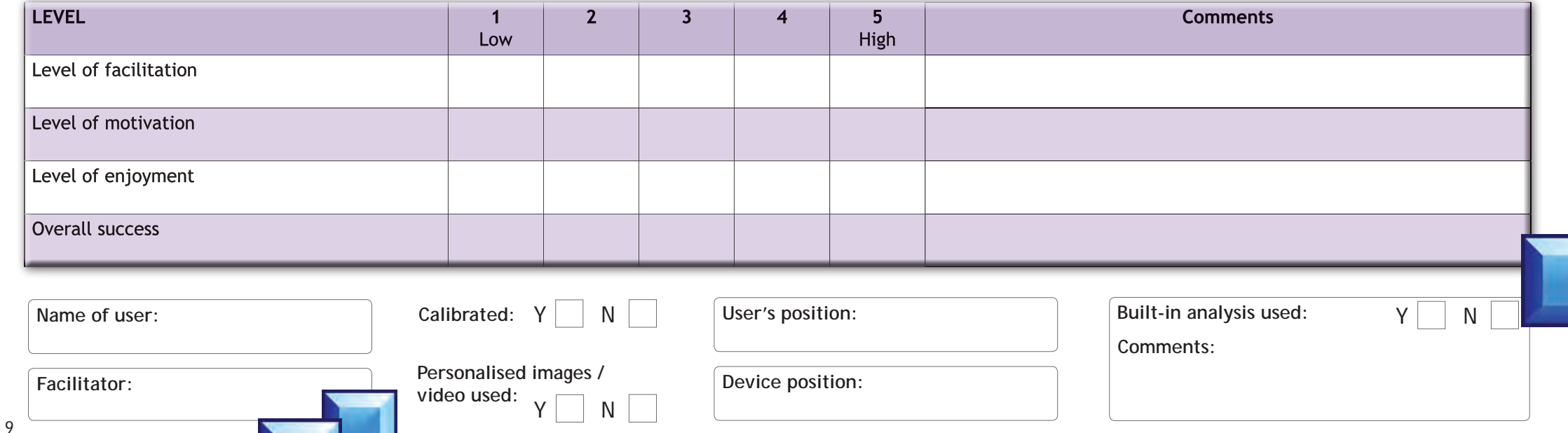

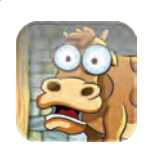

#### **Farmyard**

Look at the barn door for 3 seconds for it to open and reveal one of the animals.

#### **TIPS**

- *• Teach a user to fix their gaze on a target*
- *• Give the animals names to help with motivation*
- *• Observe the user to see if they watch the animation of the animal*

Learning objectives:

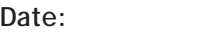

**Time of day: Time spent:**

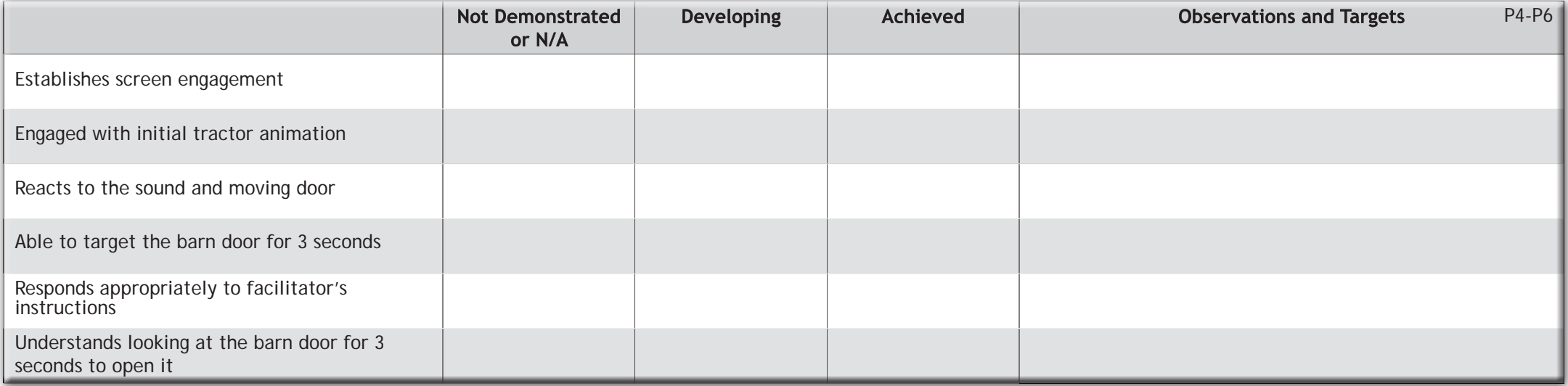

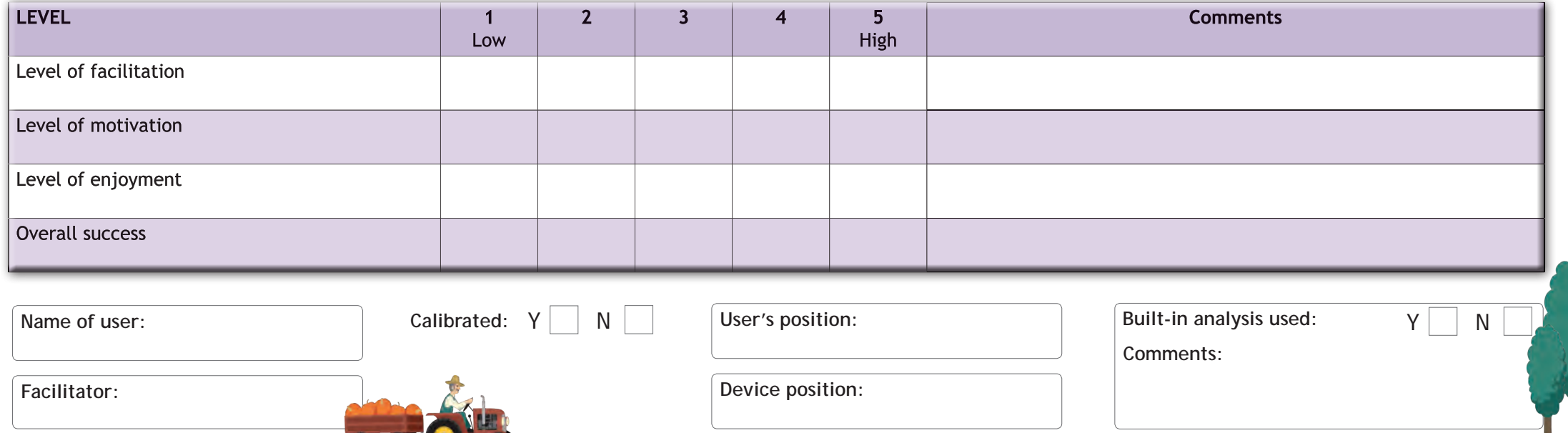

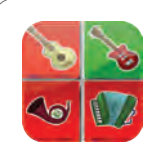

#### **Musical Squares**

All the instruments are playing the same tune, so see if you can hear the whole band by looking at each instrument. Look at an instrument again to make it stop playing.

#### **TIPS**

- *Look at an instrument to make it play*
- *• Aim to get the whole band playing!*
- *• Name an instrument and see if they can activate it*

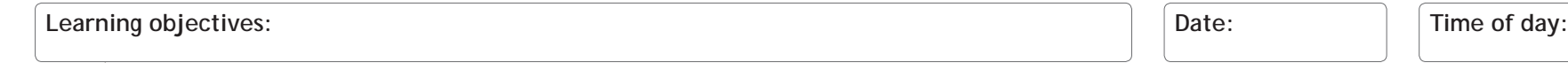

**Time spent:** 

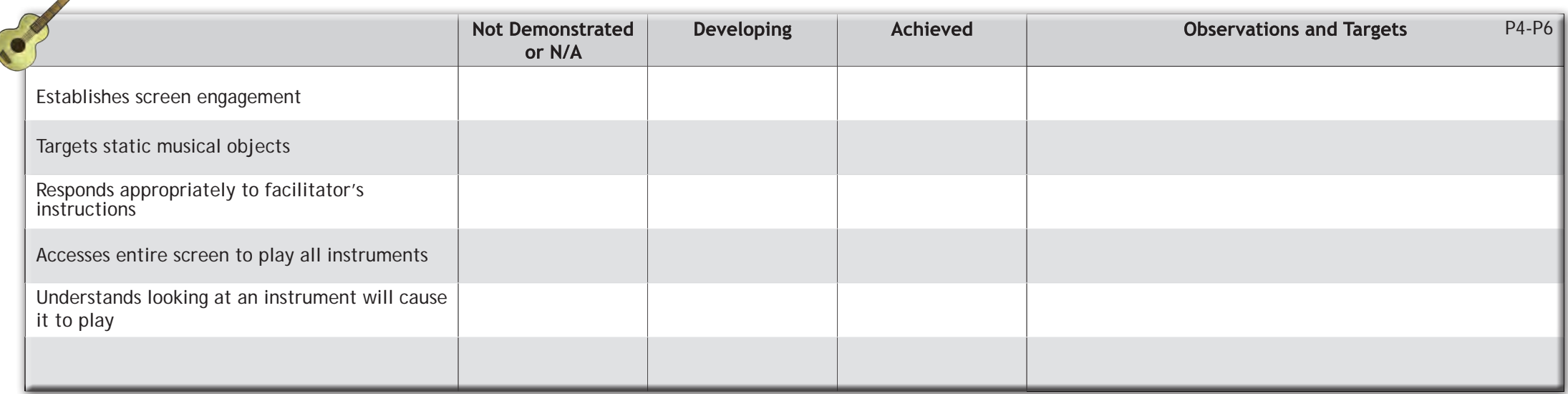

WHATALL

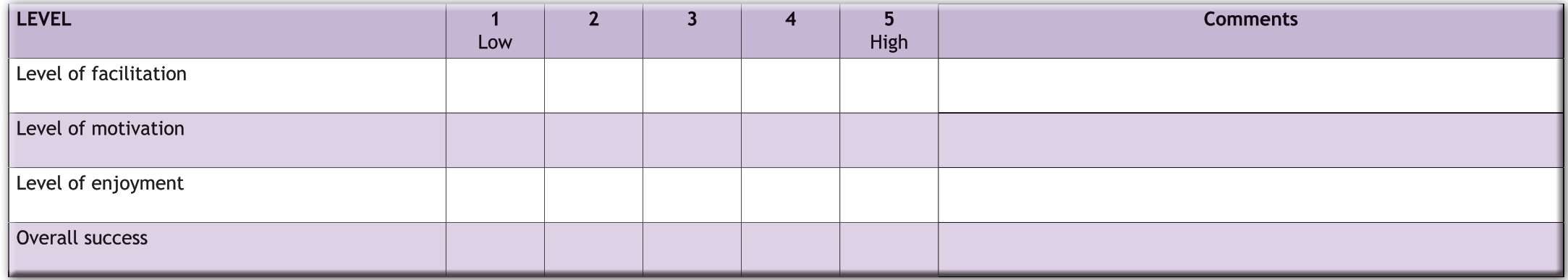

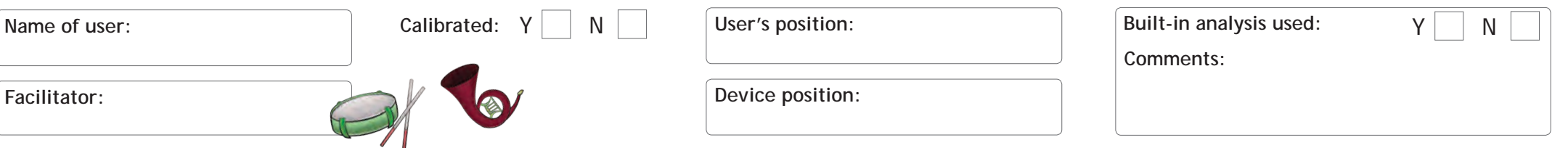

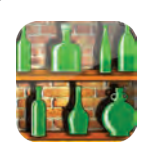

#### **Bottles**

The aim of Bottles is to smash as many bottles as you can. Look at a bottle to smash it and see if you can get them all.

#### **TIPS**

- *• See how many bottles the user can smash*
- *• Encourage users to smash all bottles (different shapes and sizes)*
- *• Analyse range of access and accuracy*

**Learning objectives:** Time spent:

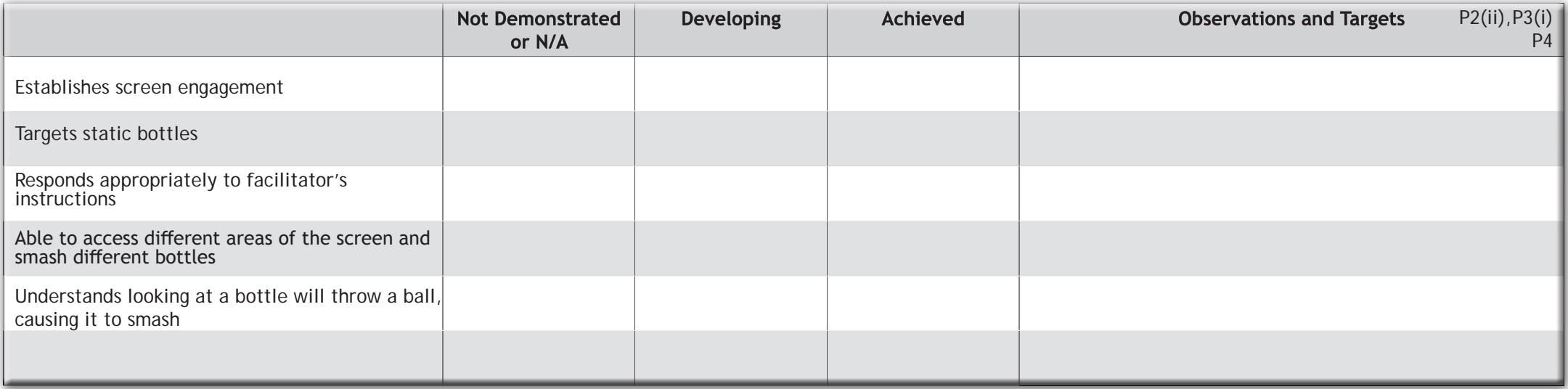

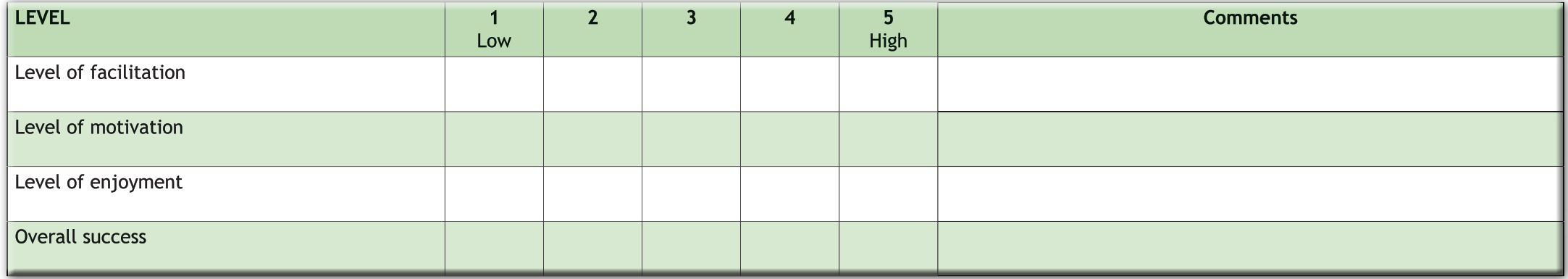

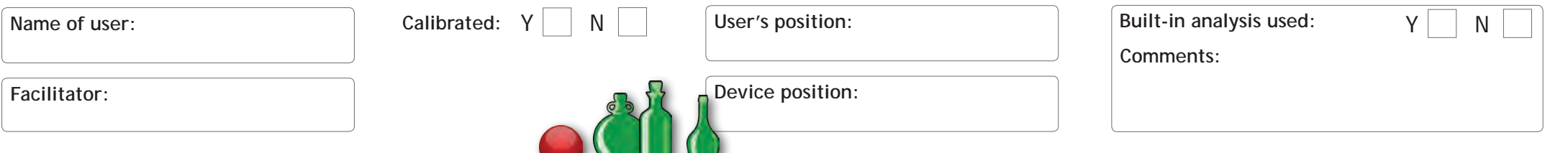

 $\blacksquare$ 

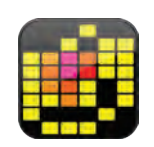

#### **Magic squares**

As you look around the screen you will make the musical squares appear. If you look at the same one more than once it will change colour and play a different sound.

#### **TIPS**

- *Encourage the user to look around the whole screen*
- *• Ask them to change the colour of a particular square*
- *• If they are confident, can they draw a picture?*

Learning objectives:

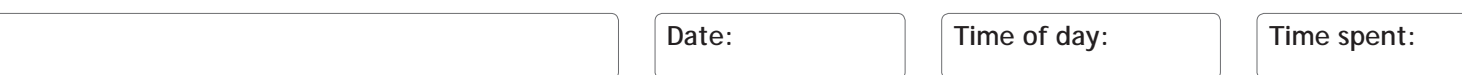

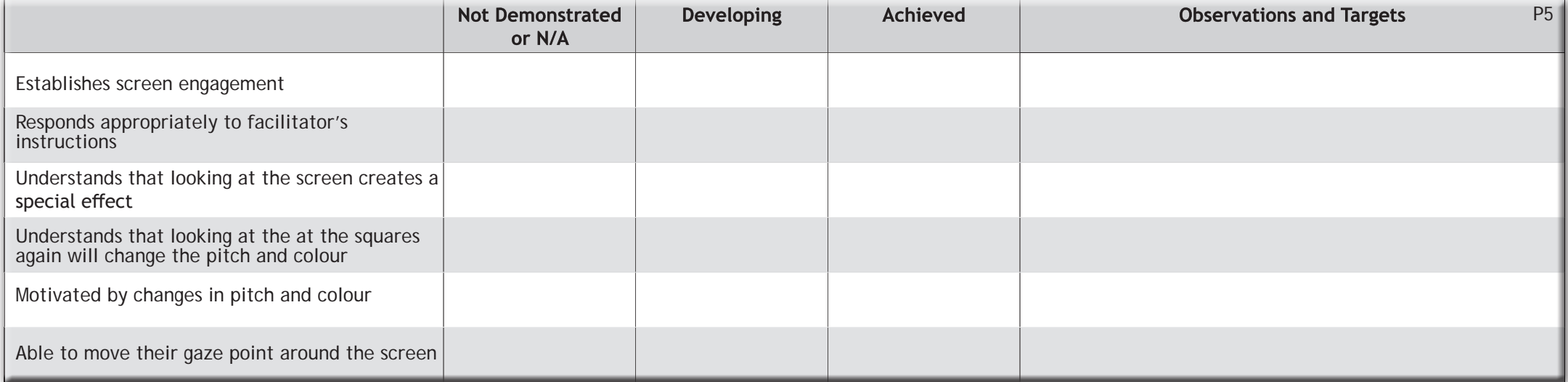

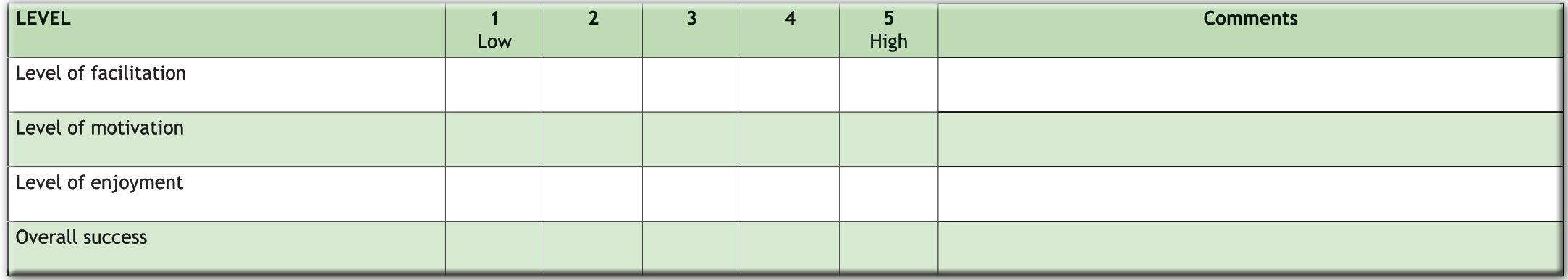

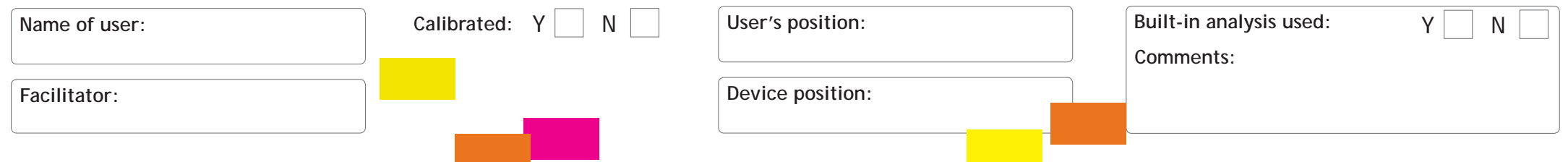

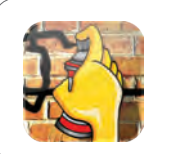

#### **Graffiti**

Spray paint over the wall by looking around the screen. Look at the different colours and circles to change the paint or size of spray. Look at the bottom right-hand corner to clear the screen.

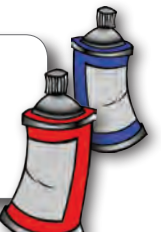

#### **TIPS**

- *• Encourage the user to change the colour and size of the paint can*
- *• See if the user can paint the whole screen*
- *• Can the user select specific colours?*

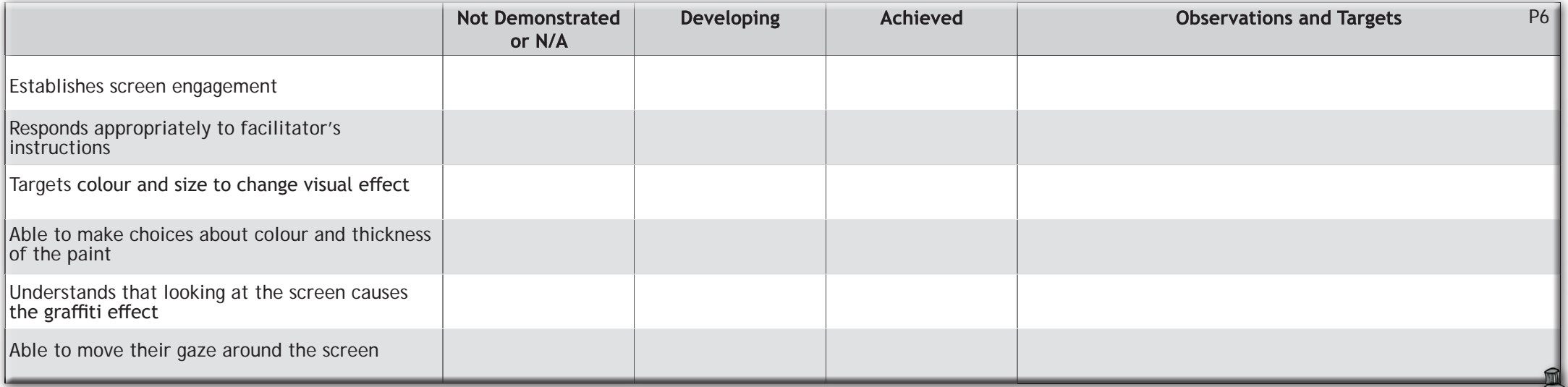

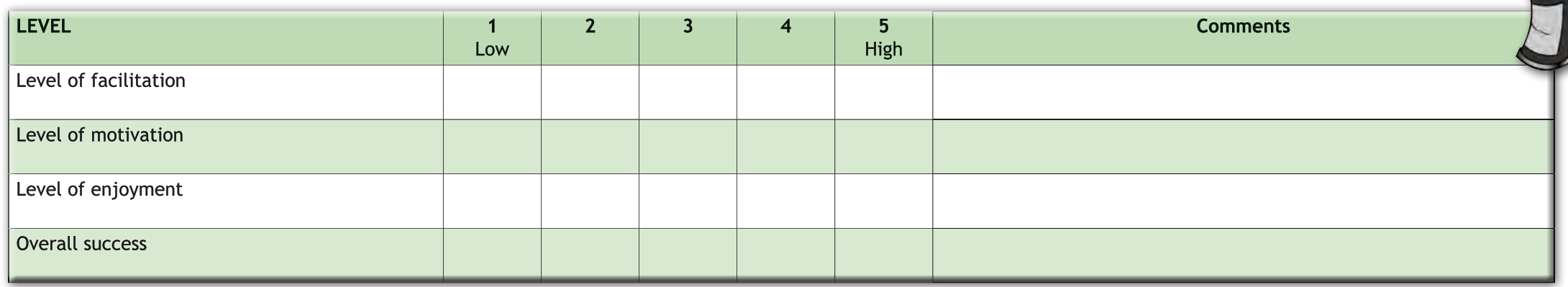

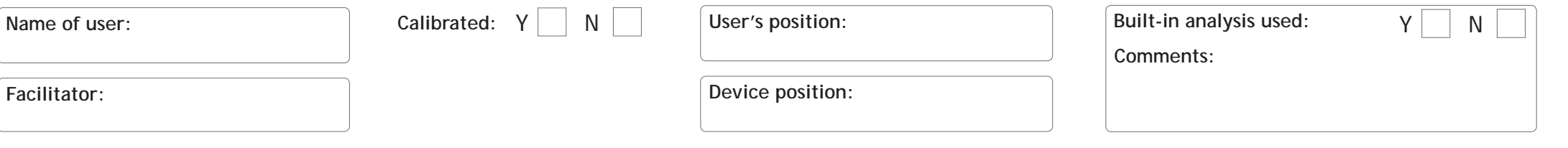

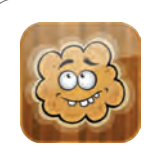

#### **Fart clouds**

For people with a certain sense of humour! Look at the fart clouds to make them fart.

- *• Stand well back and hold your nose...!*
- *• Ask the user to find the different faces e.g. happy cloud!*
- *• Use the cloud position to determine screen engagement*

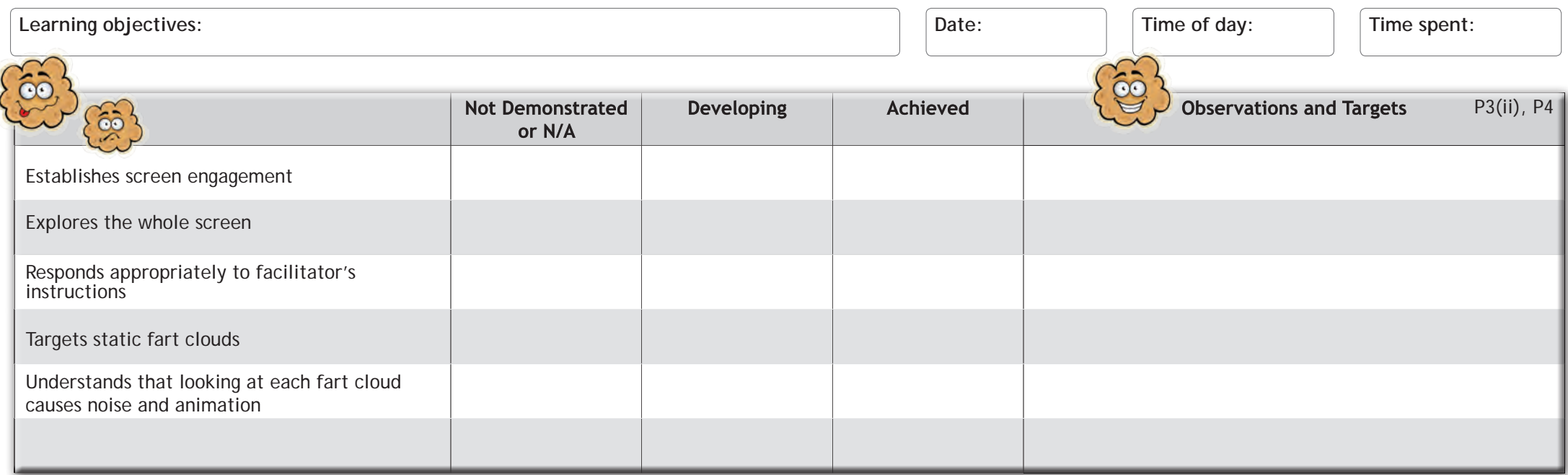

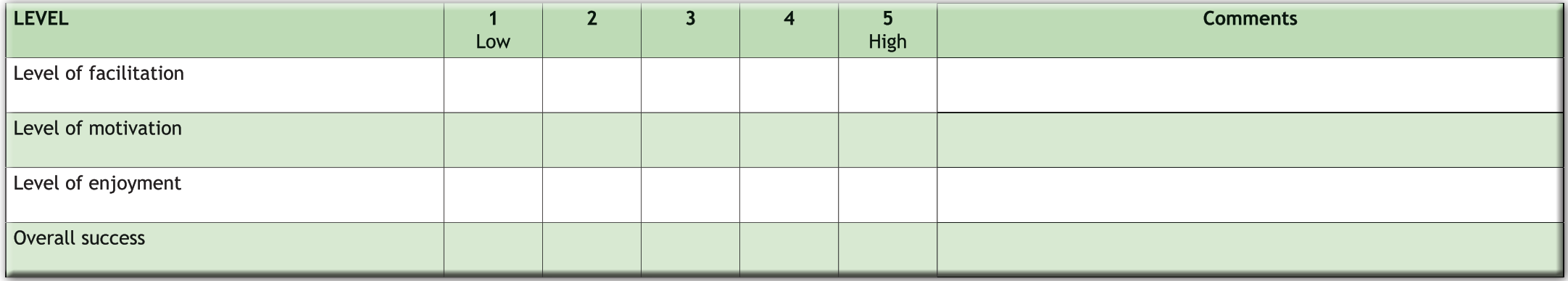

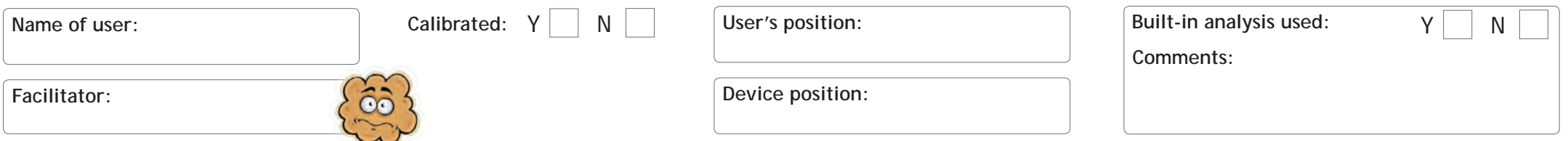

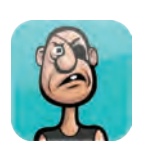

16

#### **Face splat**

Throw a custard pie at each of the characters by looking at them. This activity is really rewarding, even for people who are not able to access small targets.

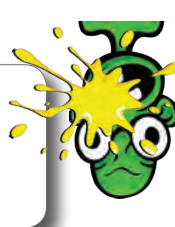

- *• Ask the user to find their favourite face*
- *• See if they can target specific faces*
- *• How many faces can you splat at once?*

Learning objectives: **Date: Date: Date: Date: Date: Date: Date: Date: Date: Time spent: Time spent: Date: Date: Date: Designations Designations Designations Designations Designations D** 

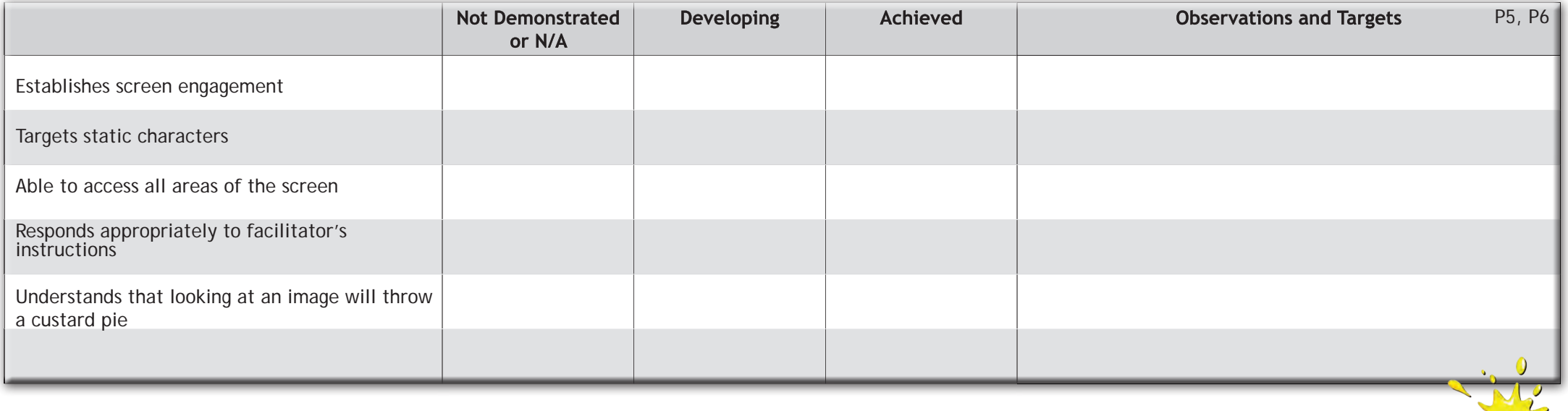

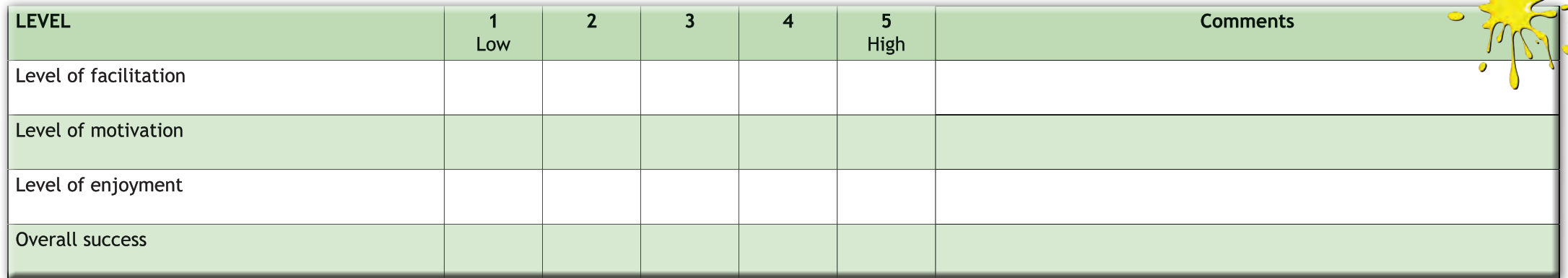

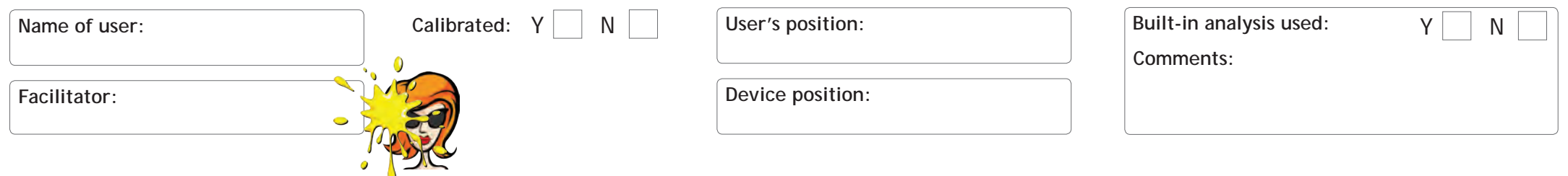

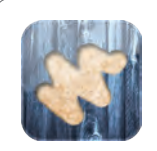

#### **Scratch card**

Look around the screen to scratch away each of the special textures to reveal an image. You can change the images to increase motivation.

- *Use images of friends and family for a nice surprise!*
- *• If the user is confident, try timing them to complete the activity*
- *• You only need to scratch 80% to reveal the image*

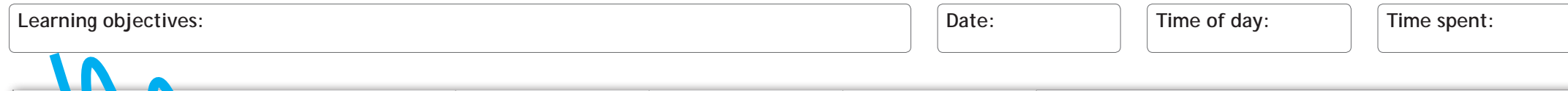

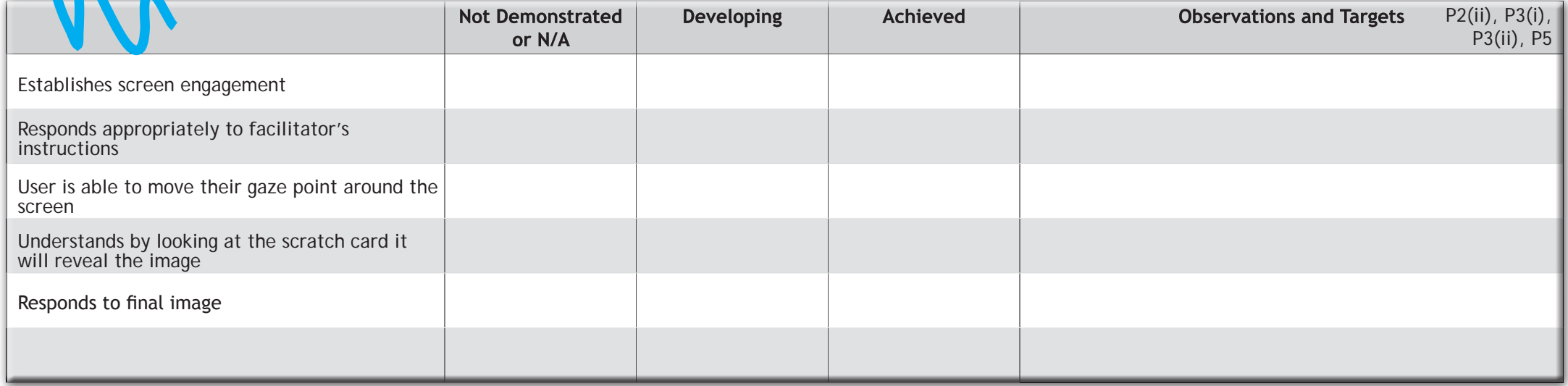

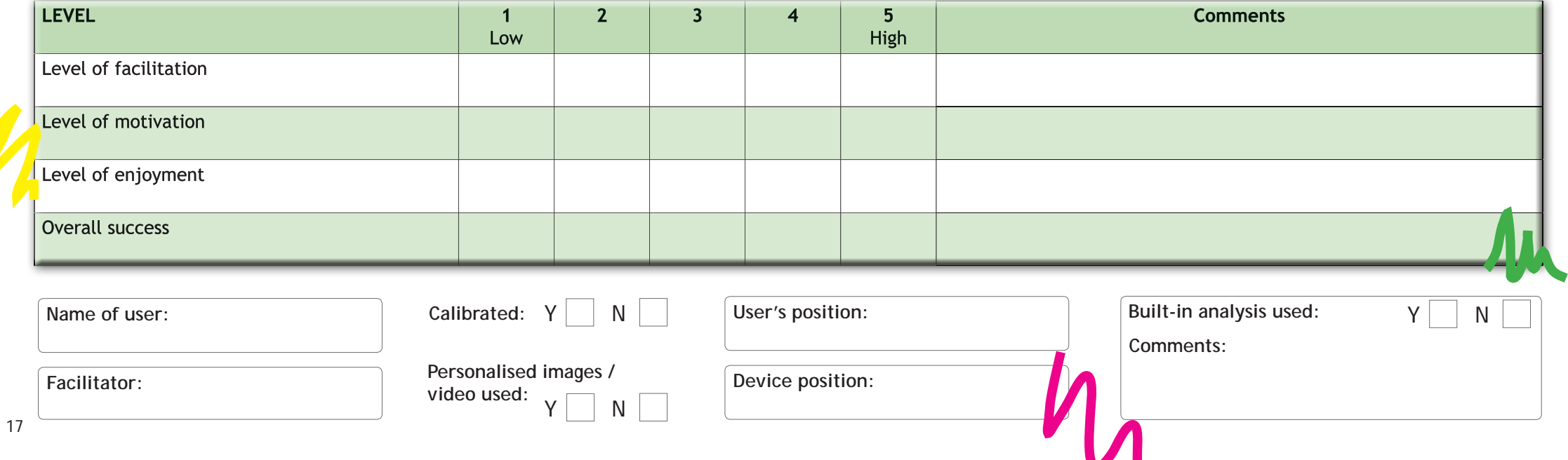

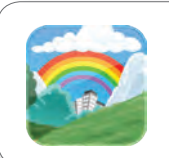

18

Park life<br>Explore this interactive visual scene and make it come to life.

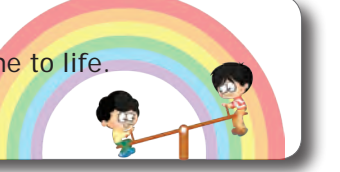

- Explore this interactive visual scene and make it come to life. *• Encourage the user to explore the interactive visual scene*
	- *• Set tasks such as, "Can you pop the balloons?"*
	- *• There are 8 animations in total, can you find them all?*

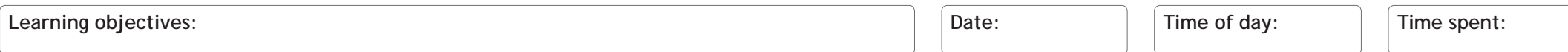

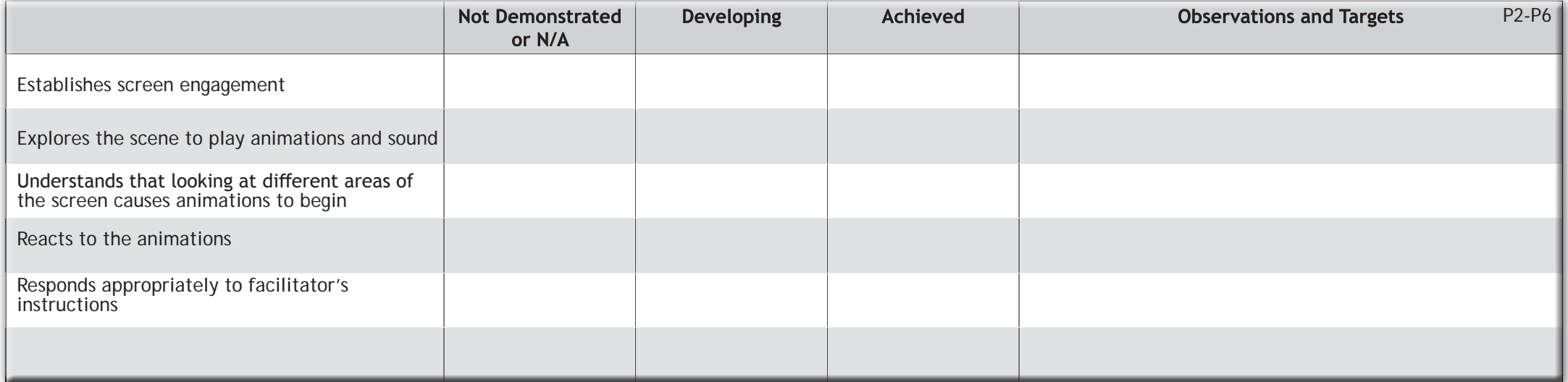

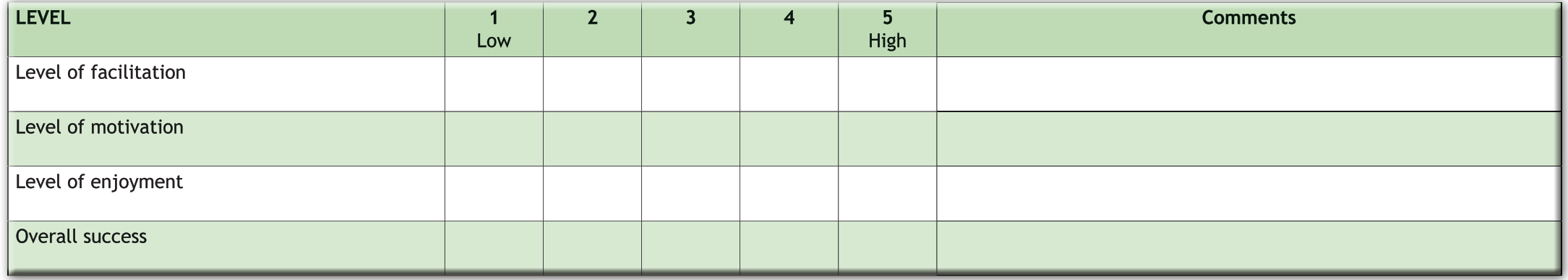

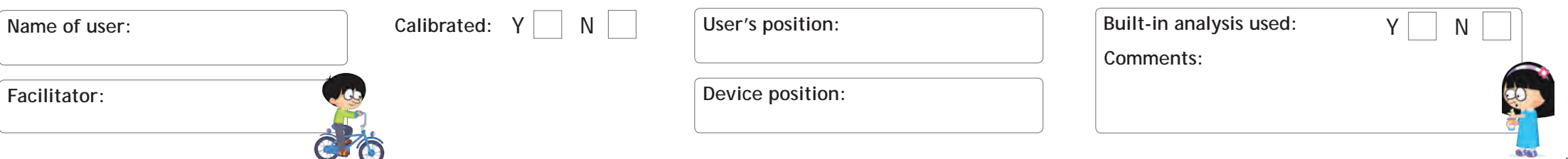

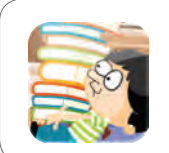

19

#### **Classroom**

Look at the objects around this interactive visual scene to make the classroom come to life.

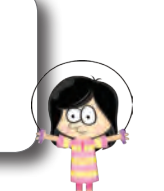

**Learning objectives:** Time spent:

*• Encourage the user to explore the interactive visual scene*

- *• Set tasks such as, "Can you smash the lightbulb?"*
- *• There are 8 animations in total, can you find them all?*

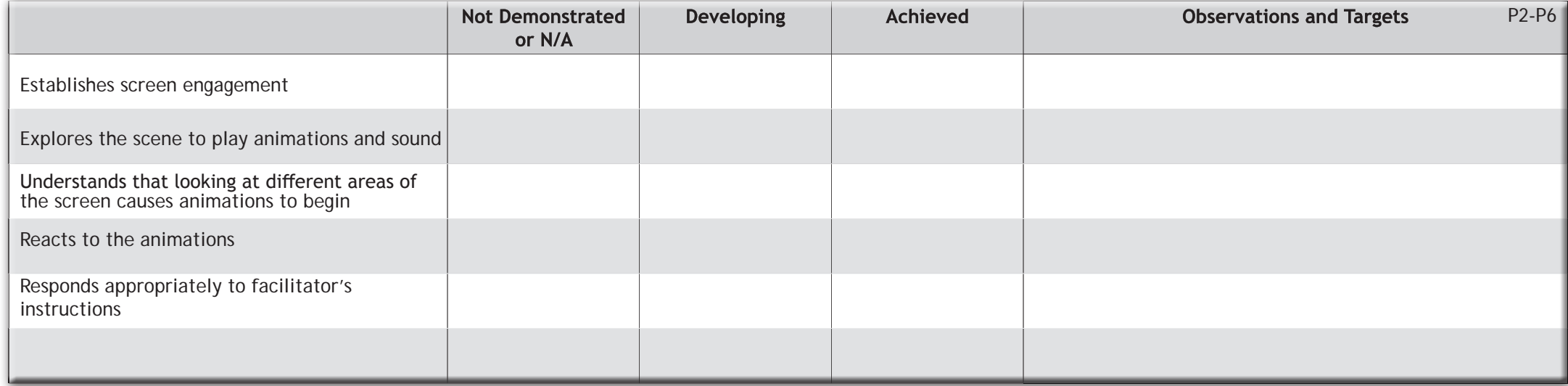

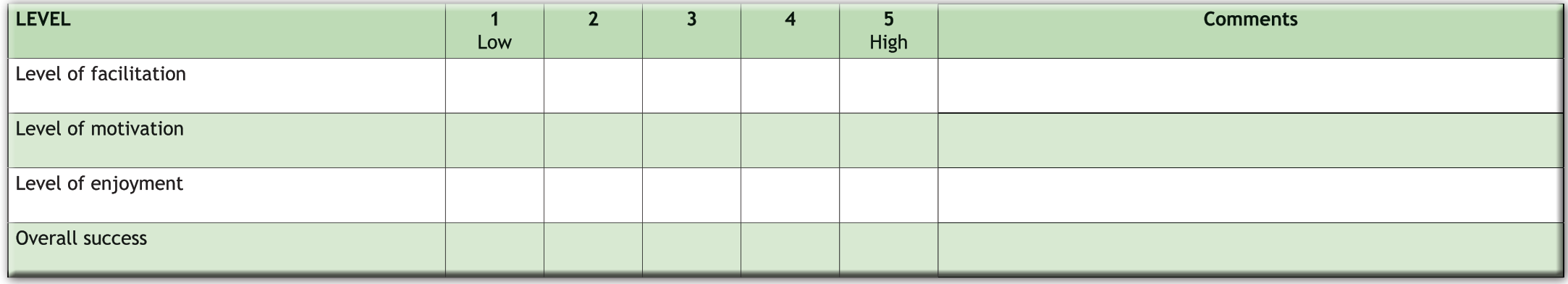

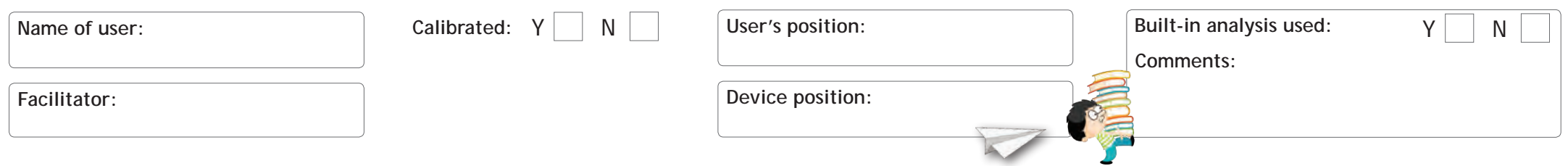

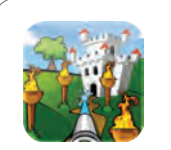

#### **Hose**

Clean the car, put out the fires, water the plants, squirt the bugs and scare the birds – all using the giant hose pipe. Look at the objects to fire the hose and complete the level.

- *• Analyse ability to hit different size targets in different positions*
- *• If the user is confident, try timing them to complete the activity*
- *• Make up a story about 'Hose Land' to bring the activity to life*

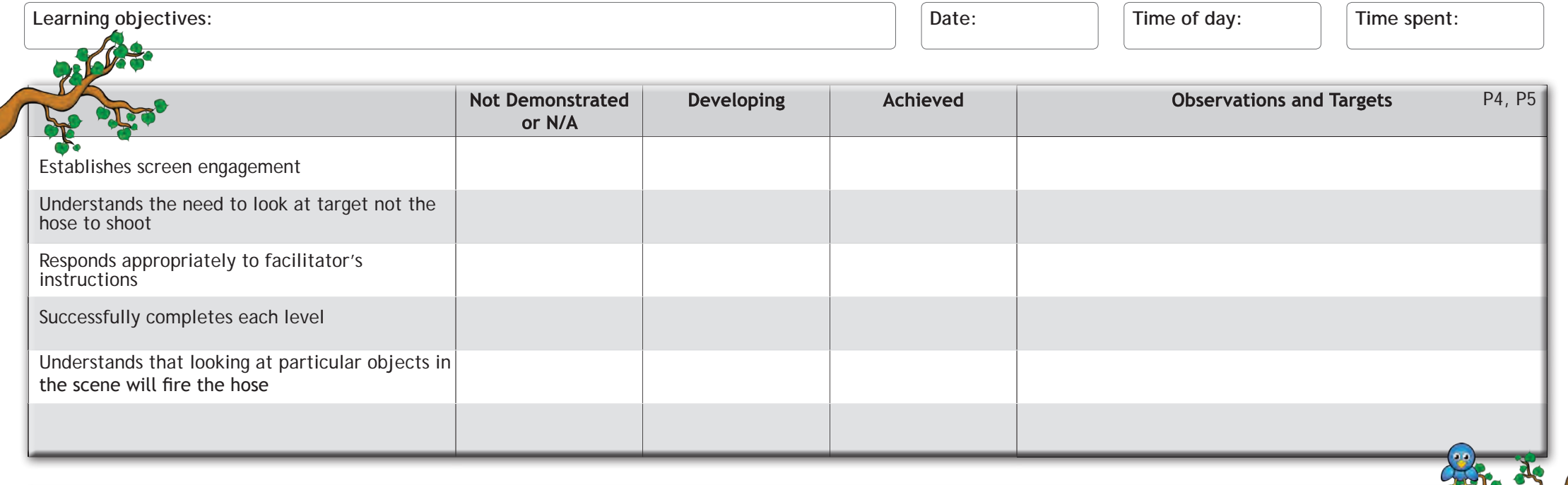

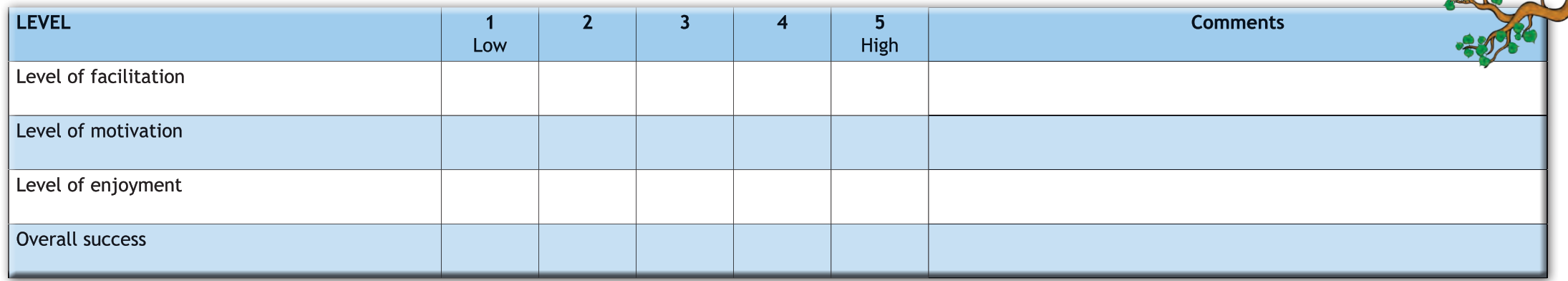

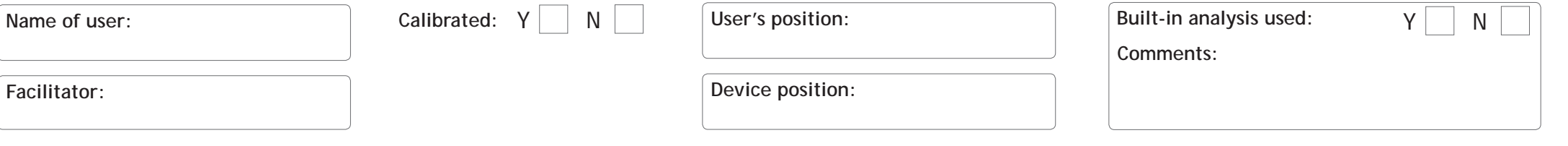

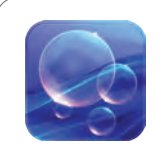

#### **Bubbles**

By looking at the bubbles you will pop them and make them split into smaller and smaller bubbles.

#### **TIPS**

۳

- *• Analyse ability to track moving object*
- *• Set a target number of bubbles to pop*
- *• Can the user pop the smallest bubbles?*

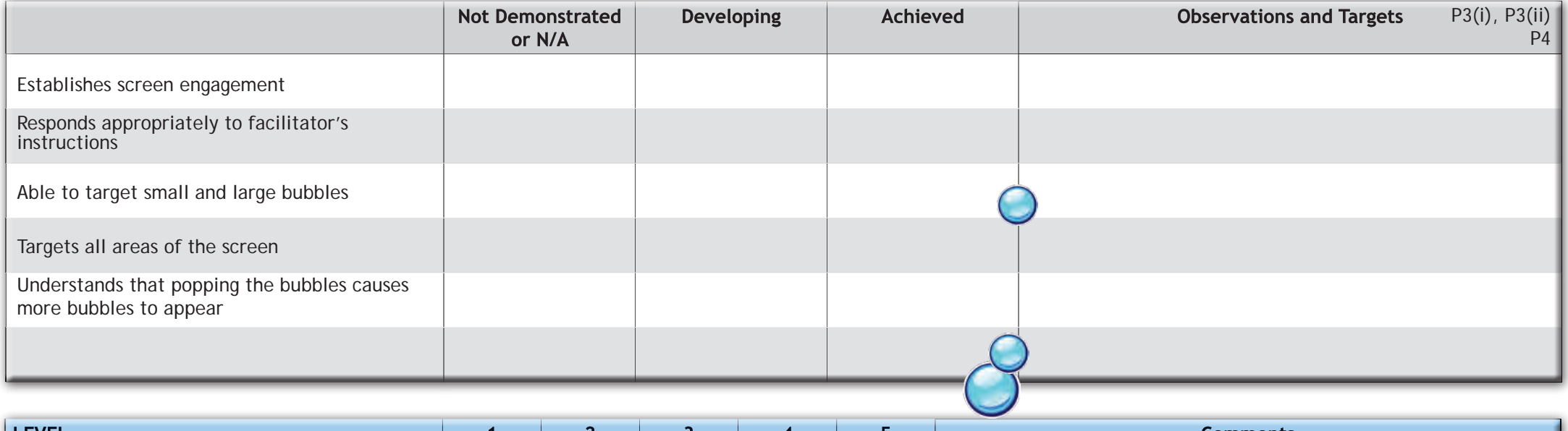

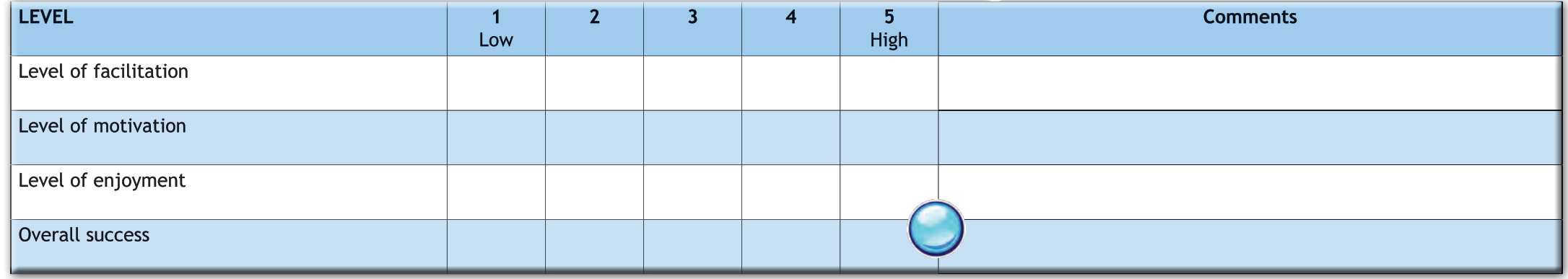

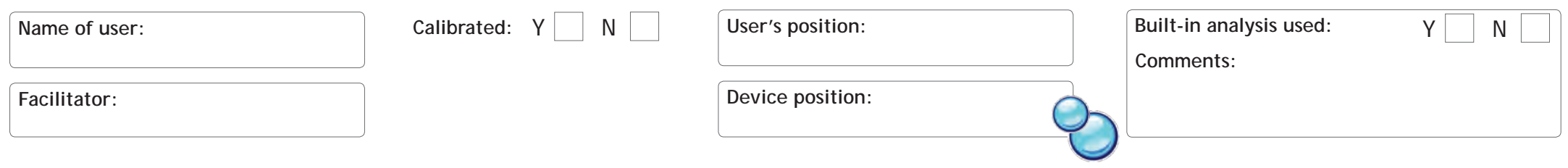

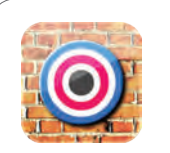

#### **Shoot**

As you work through the levels you will need to shoot more targets. For this activity you are up against the clock. Why not try and set a high score? Look at the first target for 3 seconds to get started.

- *• Personalise images to make the activity more interesting*
- *• Set up a scoreboard for the class with a prize for the winner*
- *• Cursor slightly off target indicates any offset in calibration*

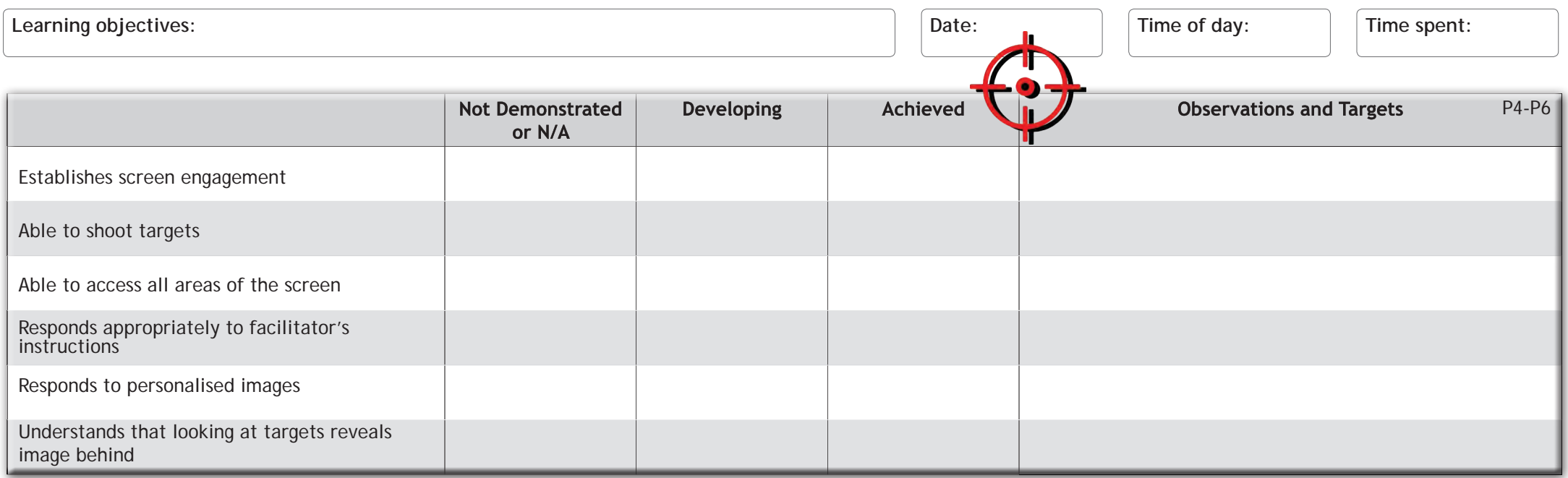

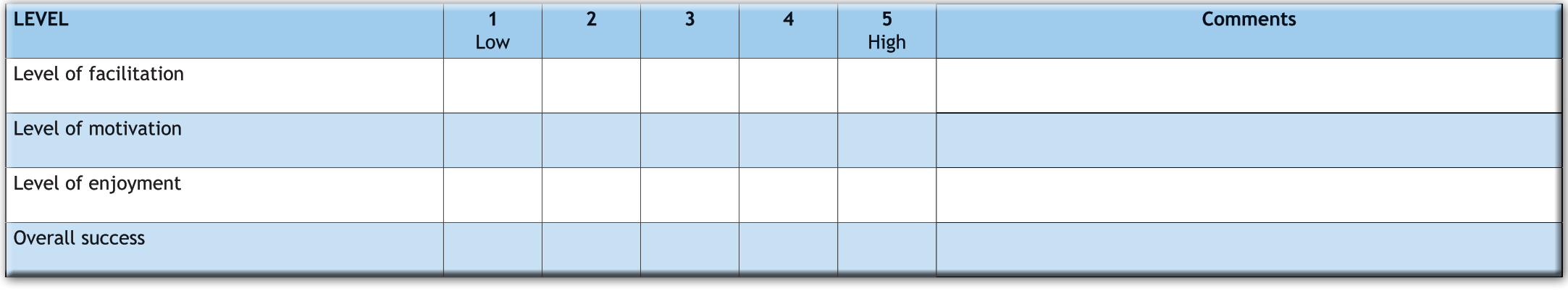

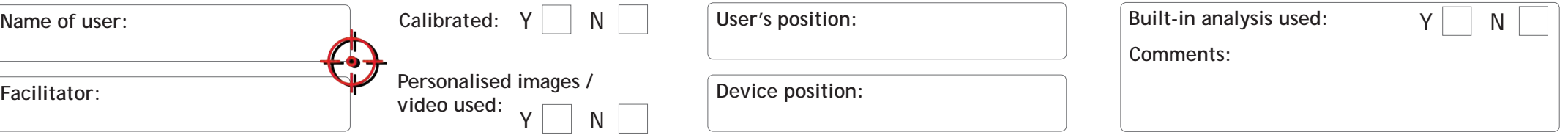

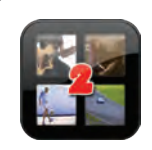

#### **Video wall x2**

The video wall activities allows you to display 2 videos on the screen. When you look at a picture it will play a video. As soon as you look away it will stop.

#### **TIPS**

- *• Use savetube.com to save new videos from YouTube*
- *• Position the video to encourage screen exploration*
- *• Try different videos to understand motivation or taste!*

Learning objectives: **Date: Date: Date: Date: Date: Date: Date: Date: Date: Time spent: Time spent: Date: Date: Date: Designations Designations Designations Designations Designations D** 

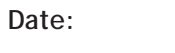

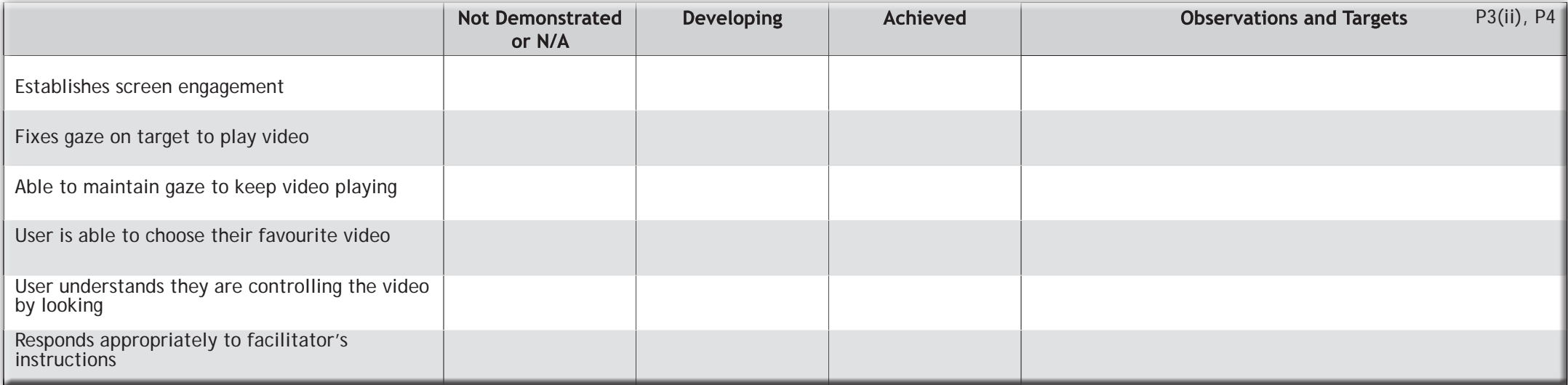

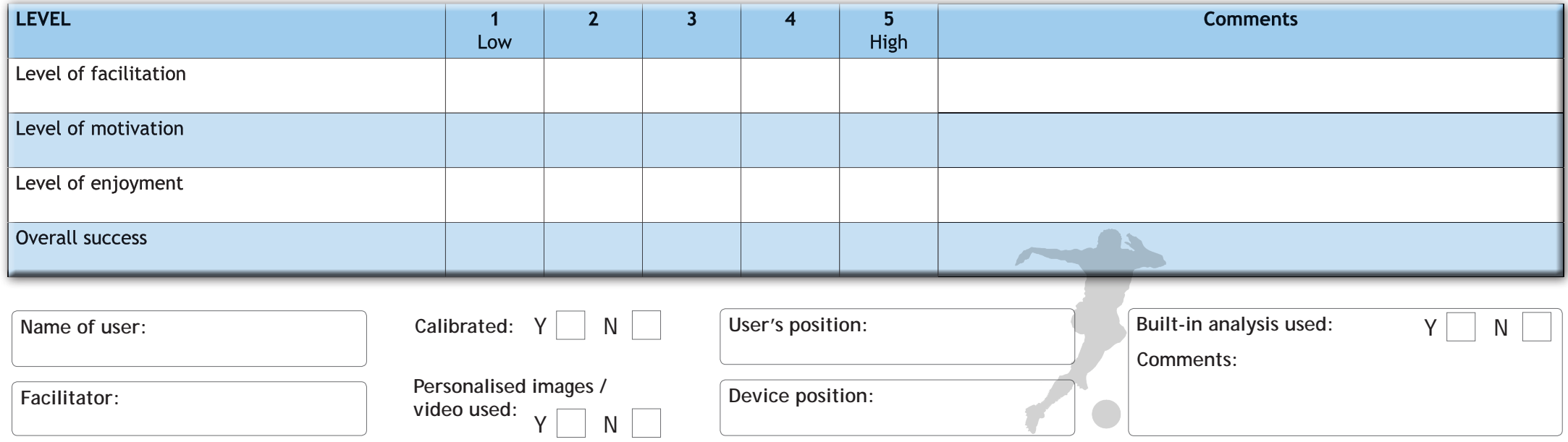

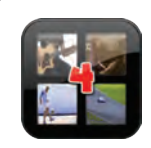

#### **Video wall x4**

The video wall activities allows you to display 4 videos on the screen. When you look at a picture it will play a video. As soon as you look away it will stop.

- *• Use savetube.com to save new videos from YouTube*
- *• Position the video to encourage screen exploration*
- *• Try different videos to understand motivation or taste!*

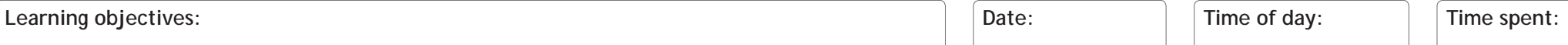

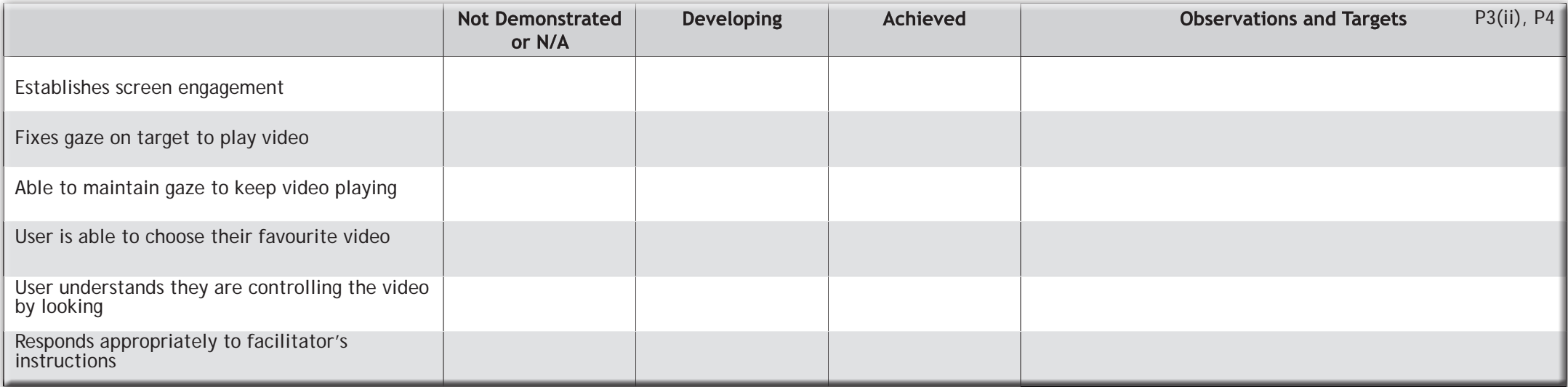

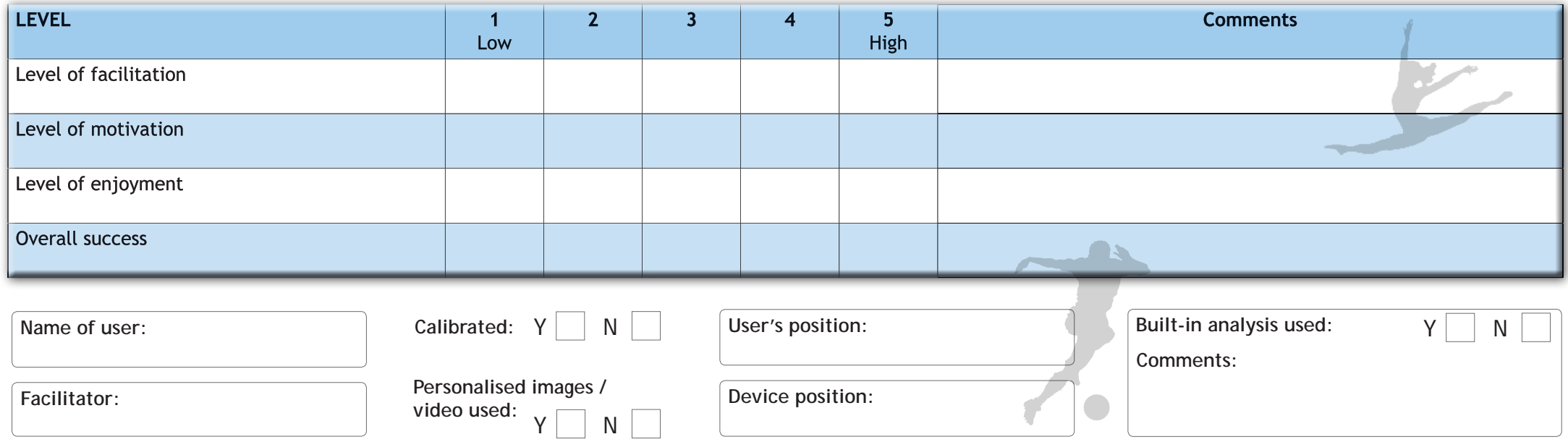

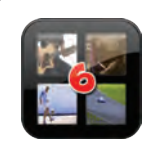

#### **Video wall x6**

The video wall activities allows you to display 6 videos on the screen. When you look at a picture it will play a video. As soon as you look away it will stop.

- *• Use savetube.com to save new videos from YouTube*
- *• Position the video to encourage screen exploration*
- *• Try different videos to understand motivation or taste!*

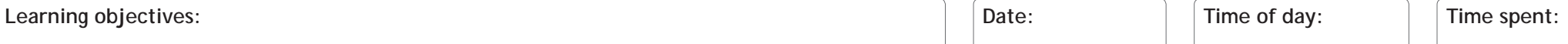

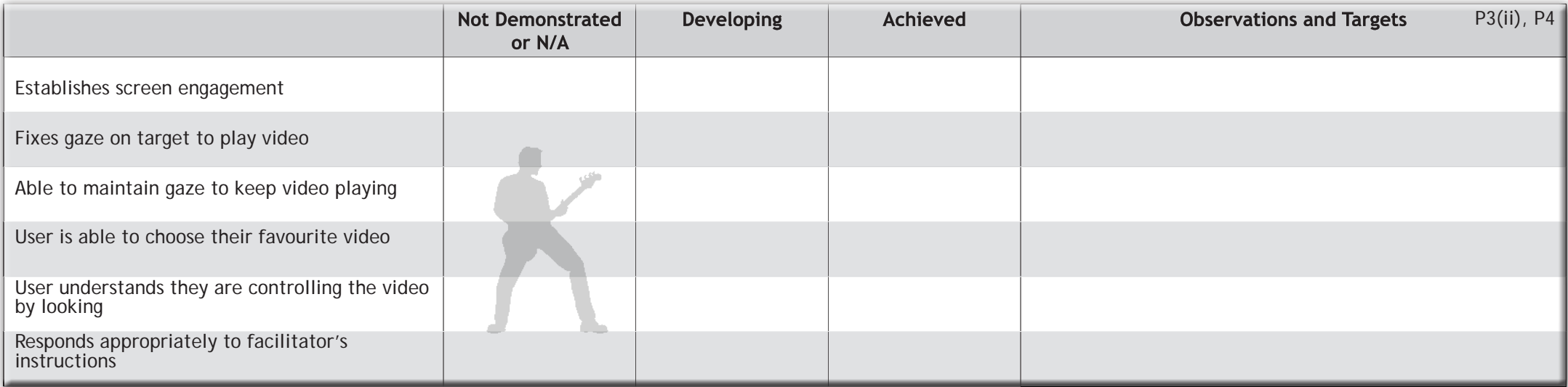

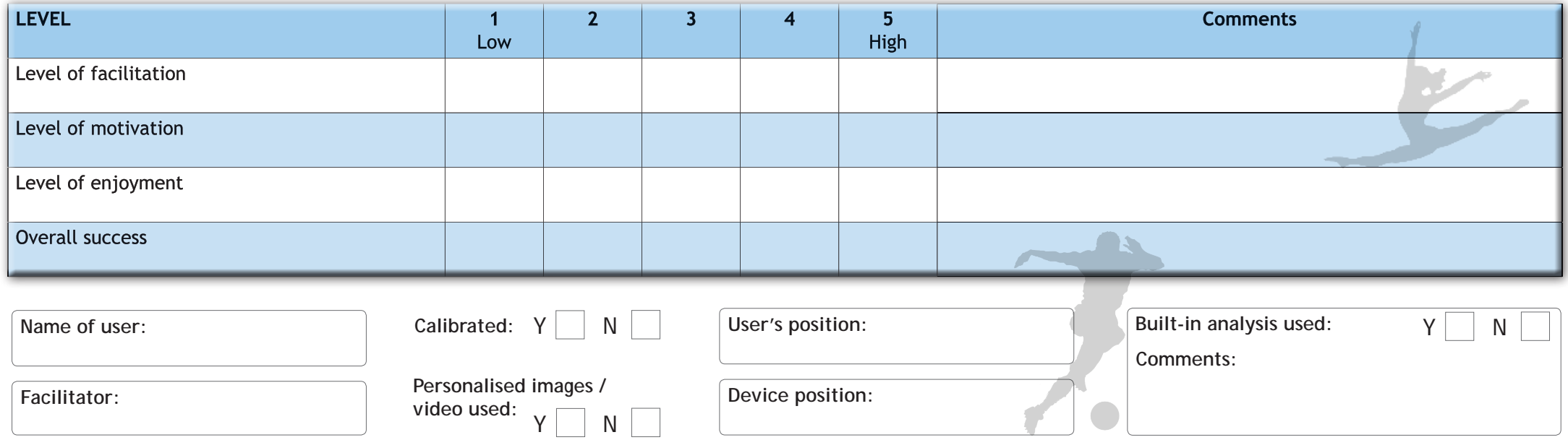

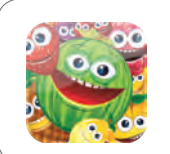

26

#### **Fruit punch**

Flatten the crazy fruit faces with the giant boxing glove. To do this you  $\bullet$ need to look at each piece of fruit as it floats across the screen. Squash 20 pieces of fruit to complete the activity.

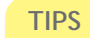

- *• Encourage the user to beat their score (maximum of 20 punches)*
- *• Does the user respond to a particular fruit more than others?*
- *• Time the activity to see if the user gets faster*

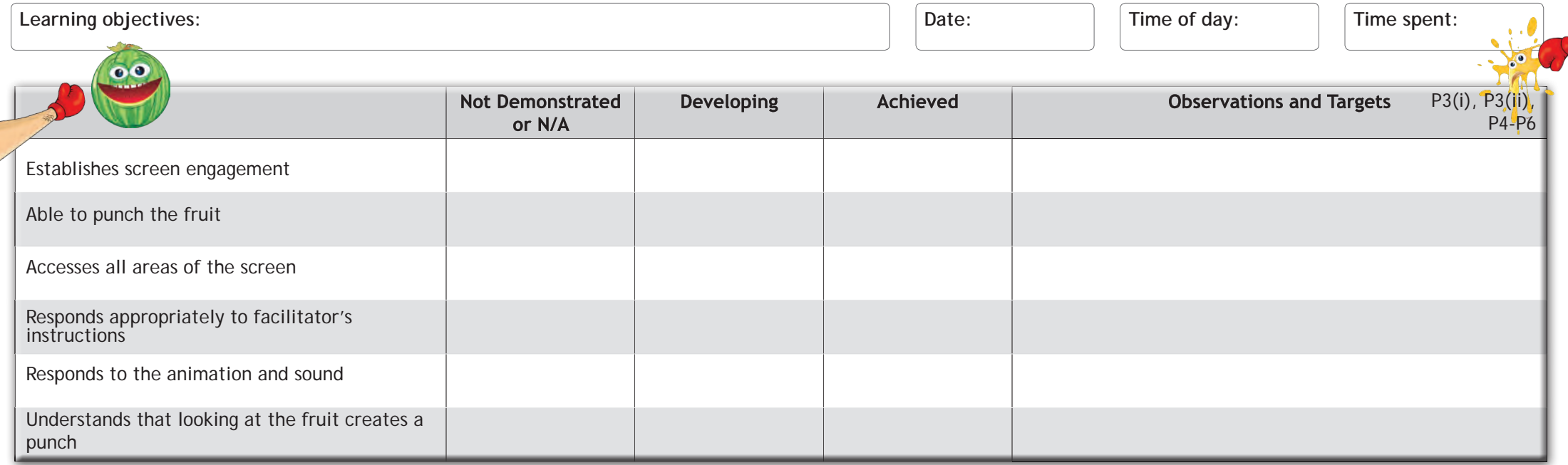

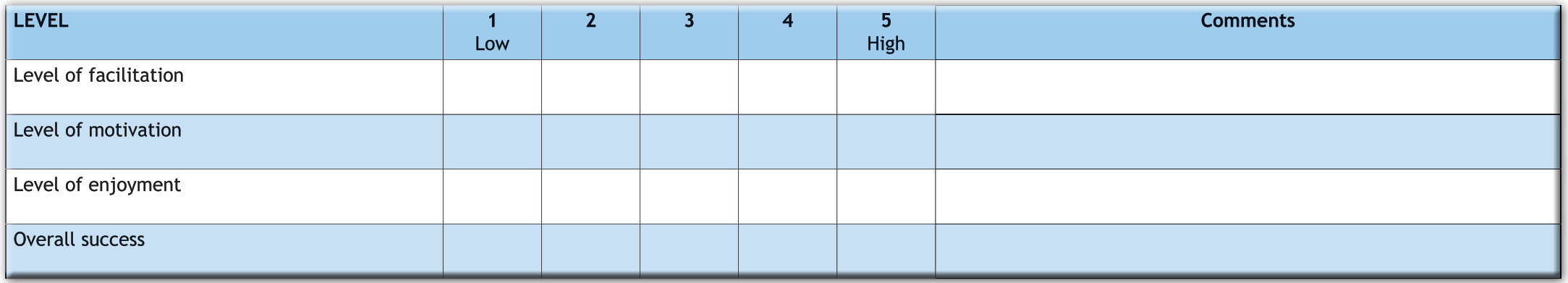

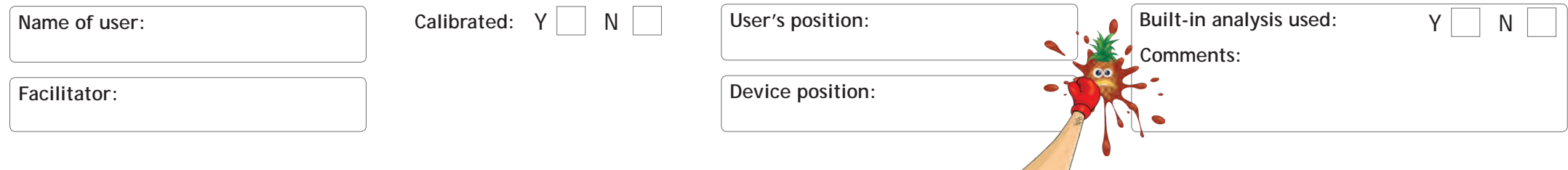

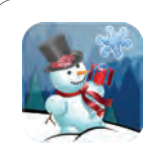

#### **Snowflake**

By looking at the snowflakes as they fall you will be able to build a snowman. If you manage to get 25 snowflakes you complete the activity and the snowman will come to life.

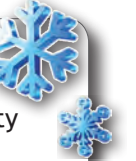

- *• Can the user see their score? Encourage them to get as many snowflakes as possible*
- *• Time the activity to see if the user can beat their score*

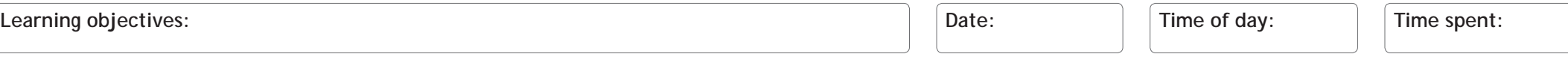

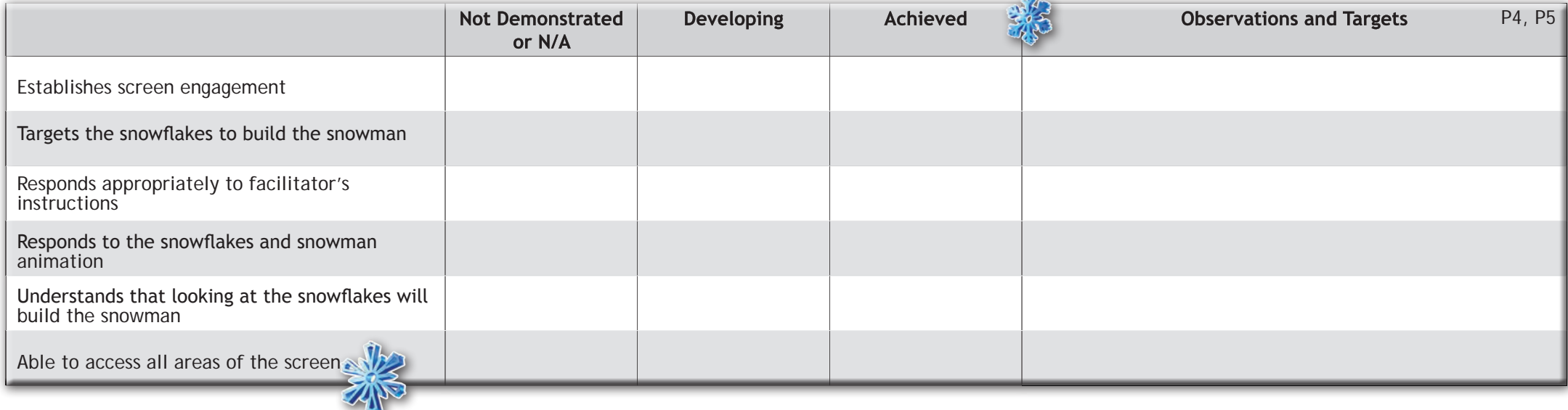

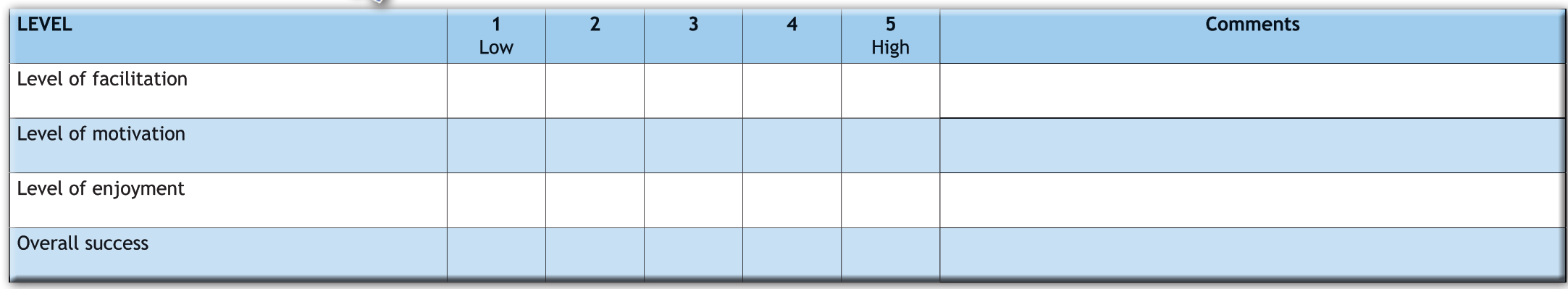

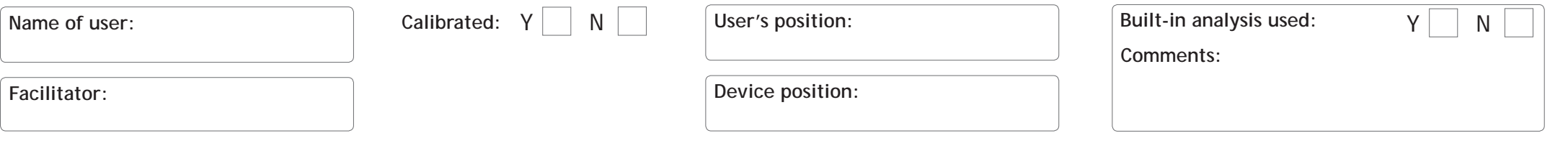

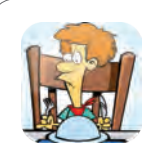

#### **Dinner time**

Choose what the man is going to eat for his dinner from the right-hand side of the screen.

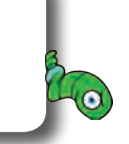

#### **TIPS**

- *• Instruct the user to make a particular selection, e.g. "Where's the burger?"*
- *• Observe cursor to see if the user is eye-tracking the animation*

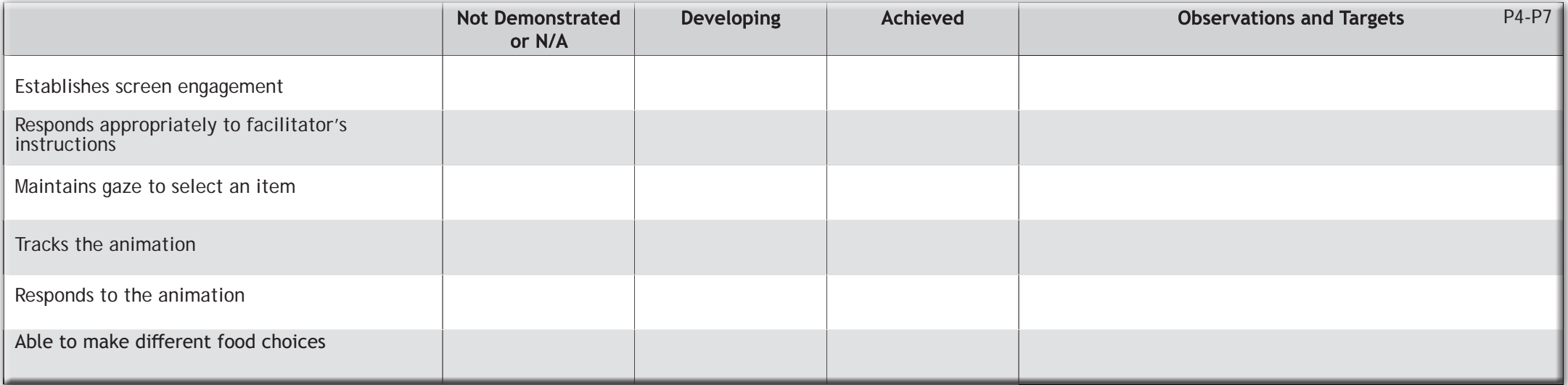

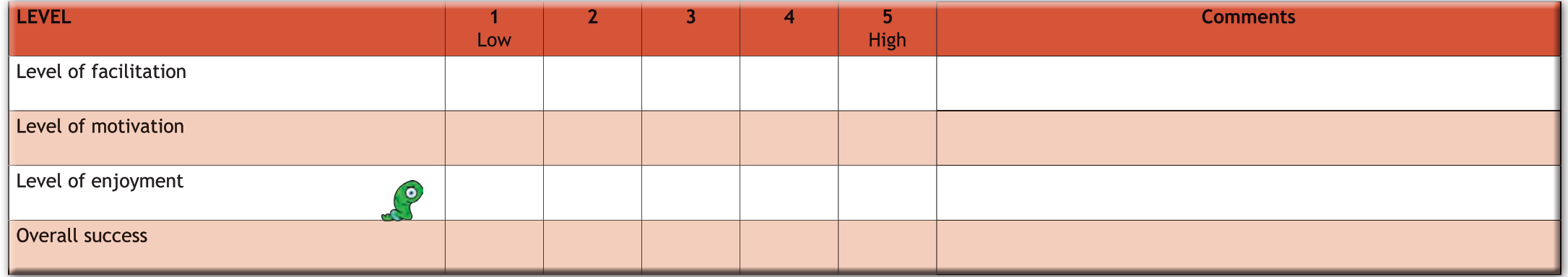

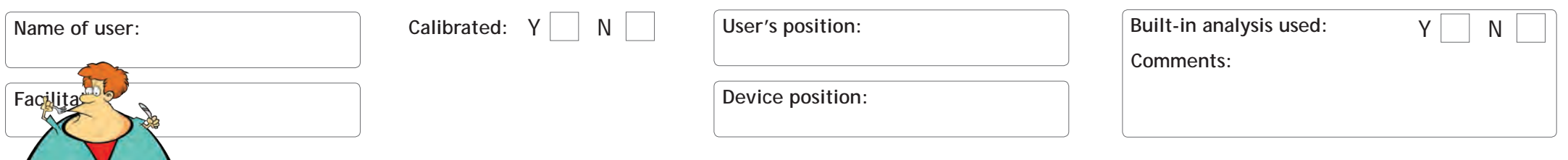

![](_page_28_Picture_0.jpeg)

#### **Javelin**

Choose which object the athlete will throw. Look at the option you wish to choose on the left-hand side of the screen.

#### **TIPS**

- *• Instruct the user to make a particular selection, e.g. "Where's the broomstick?"*
- *• Observe cursor to see if the user is eye-tracking the animation*

![](_page_28_Picture_139.jpeg)

![](_page_28_Picture_140.jpeg)

![](_page_28_Picture_141.jpeg)

![](_page_29_Picture_0.jpeg)

#### **Snowman**

Choose how you are going to help the snowman. Look at the options on the right-hand side of the screen.

#### **TIPS**

- *• Instruct the user to make a particular selection, e.g. "Can you choose the cup of tea?"*
- *• Observe cursor to see if the user is eye-tracking the animation*

![](_page_29_Picture_150.jpeg)

![](_page_29_Picture_151.jpeg)

![](_page_29_Picture_152.jpeg)

![](_page_30_Picture_0.jpeg)

31

**Tyres** Choose which tyres to give to Colin the Car. Look at the options on the left-hand side of the screen.

#### **TIPS**

- *• Instruct the user to make a particular selection, e.g. "Can you find the doughnut?"*
- *• Observe cursor to see if the user is eye-tracking the animation*

![](_page_30_Picture_143.jpeg)

![](_page_30_Picture_144.jpeg)

![](_page_30_Picture_145.jpeg)

![](_page_31_Picture_0.jpeg)

#### **Drummer**

Choose which drumsticks Diego the Drummer should use. Look at the options on the right-hand side of the screen.

#### **TIPS**

- *• Instruct the user to make a particular selection, e.g. "Can you play the drums with the snake?"*
- *• Observe cursor to see if the user is eye-tracking the animation*

![](_page_31_Picture_191.jpeg)

![](_page_31_Picture_192.jpeg)

![](_page_31_Picture_193.jpeg)

![](_page_31_Picture_194.jpeg)

**Facilitator:**

**Name of user:**

![](_page_32_Picture_0.jpeg)

#### **Opinions**

Have a look at the image in the centre of the screen before deciding if you LOVE or HATE it! If you love it then look at the green happy face. If you hate it then look at the red angry face.

#### **TIPS**

- *Use a variety of images to find out what the user likes and dislikes*
- *• Treat their response as communication for yes and no*
- *• Keep changing the images to encourage different responses*

Learning objectives: **Date: Date: Date: Date: Date: Date: Date: Date: Date: Time spent: Time spent: Date: Date: Date: Designations Designations Designations Designations Designations D** 

![](_page_32_Picture_206.jpeg)

![](_page_32_Picture_207.jpeg)

![](_page_32_Picture_208.jpeg)

![](_page_32_Picture_209.jpeg)

![](_page_33_Picture_0.jpeg)

#### **Monster factory**

Create your own scary monster at the Look to Learn Monster Factory! Look to choose the mouth, eyes, accessory and body.

![](_page_33_Picture_3.jpeg)

- *• See if the user can make a 'scary', 'happy' or 'Christmas' monster*
- *• You can use 'print screen' to save the monster creation*
- *• Challenge the user to select the star to restart the activity*

Learning objectives: **Date: Date: Date: Date: Date: Date: Date: Date: Date: Time spent: Date: Date: Designations D Time spent: Date: Designations D Date: Designations D Date: Des** 

![](_page_33_Picture_211.jpeg)

![](_page_33_Picture_212.jpeg)

![](_page_33_Picture_213.jpeg)

![](_page_34_Picture_0.jpeg)

**They** 

#### **Paper, scissors, stone**

A classic activity of Paper, scissors, stone. Paper beats stone by wrapping it; stone beats scissors by blunting them; scissors beats paper by cutting it. This activity is best of 3.

#### **TIPS**

*• Try and play the game together to teach the concept before playing in Look to Learn*

![](_page_34_Picture_133.jpeg)

![](_page_34_Picture_134.jpeg)

![](_page_34_Picture_135.jpeg)

![](_page_35_Picture_0.jpeg)

#### **Darts**

Look at the pub scene to start the activity. Look as close to the bull's eye target as you can. Darts in outer rings earn 10 points, 50 in the blue ring and 100 if you can get the bull's eye.

- *See what happens when the dart hits the man!*
- *• Can the user get the maximum score of 500?*
- *• The user must look at the cup to restart the game*

![](_page_35_Picture_159.jpeg)

![](_page_35_Picture_160.jpeg)

![](_page_35_Picture_161.jpeg)

![](_page_35_Picture_162.jpeg)

![](_page_36_Picture_0.jpeg)

#### **Wizard's potion**

The Wizard is making a magic potion using 4 special ingredients. You have to watch carefully as he adds them to the cauldron and then copy his recipe in the correct order.

#### **TIPS**

- *Post a classroom high score leaderboard on the wall (see p.45)*
- *• The cauldron will be the same colour as the last potion the wizard poured*

![](_page_36_Picture_151.jpeg)

![](_page_36_Picture_152.jpeg)

![](_page_36_Picture_153.jpeg)

![](_page_37_Picture_0.jpeg)

#### **Penalty**

To take a penalty, choose the area of the goal that you want to shoot for and look at it, then Molly the Monster will try and save it. Choose the swap symbol to play as the goalkeeper.

![](_page_37_Picture_3.jpeg)

*• Choose a kit to match the user's favourite football team • See if you can score in the top corner*

*• Can you win 5-0? Record scores using the sheet on page 45*

Learning objectives: **Date: Date: Date: Date: Date: Date: Date: Date: Date: Time spent: Time spent: Date: Date: Date: Designations Designations Designations Designations Designations D** 

![](_page_37_Picture_203.jpeg)

![](_page_37_Picture_204.jpeg)

![](_page_37_Picture_205.jpeg)

![](_page_38_Picture_0.jpeg)

#### **Jungle**

Create a jungle scene! Look at an animal to select it, then look at one of the stars to place it in the scene.

![](_page_38_Picture_3.jpeg)

- *Encourage the user to place the animals in appropriate positions*
- *• Use 'print screen' to save the picture*
- *• Look at the star to restart the game*

![](_page_38_Picture_149.jpeg)

![](_page_38_Picture_150.jpeg)

![](_page_38_Picture_151.jpeg)

![](_page_38_Picture_152.jpeg)

![](_page_39_Picture_0.jpeg)

#### **Dinosaurs**

Create a pre-historic scene! Look at a dinosaur to select it, then look at one of the stars to place it in the scene.

**Learning objectives:** Time spent:

- *• See if you can put the pterodactyl in the sky!*
- *• Use 'print screen' to save the picture*
- *• Look at the star to restart the game*

![](_page_39_Picture_144.jpeg)

![](_page_40_Picture_0.jpeg)

#### **Bugs**

Create a scene of creepy crawlies! Look at a bug to select it, then look at one of the stars to place it in the scene.

#### **TIPS**

- *Can you put the spider by its web?*
- *• Use 'print screen' to save the picture*
- *• Look at the star to restart the game*

![](_page_40_Picture_150.jpeg)

![](_page_40_Picture_151.jpeg)

 $\mathbb{C}$ 

![](_page_40_Picture_152.jpeg)

![](_page_40_Picture_153.jpeg)

![](_page_41_Picture_0.jpeg)

#### **Underwater**

Create a underwater scene! Look at a sea creature to select it, then look wherever you want to place it in the scene.

- *• Encourage the user to place the creatures in appropriate positions*
- *• Use 'print screen' to save the picture*
- *• Look at the star to restart the game*

![](_page_41_Picture_140.jpeg)

![](_page_41_Picture_141.jpeg)

![](_page_41_Picture_142.jpeg)

![](_page_42_Picture_0.jpeg)

#### **Woodland**

Create a woodland scene! Look at an animal to select it, then look wherever you want to place it in the scene.

![](_page_42_Picture_3.jpeg)

#### **TIPS**

- *Encourage the user to place the animals in appropriate positions*
- *• Use 'print screen' to save the picture*
- *• Look at the star to restart the game*

![](_page_42_Picture_153.jpeg)

![](_page_42_Picture_154.jpeg)

![](_page_42_Picture_155.jpeg)

![](_page_43_Picture_0.jpeg)

**Park life**

![](_page_43_Picture_2.jpeg)

#### **TIPS**

- *Encourage the user to explore the interactive visual scene*
- *• Set tasks such as, "Can you pop the balloons?"*
- *• There are 8 animations in total, can you find them all?*

![](_page_43_Picture_211.jpeg)

![](_page_43_Picture_212.jpeg)

![](_page_43_Picture_213.jpeg)

**Name of user:**

**Calibrated:**  $Y \times N$  N

**User's position: Built-in analysis used:** Y**Comments:** Sarah Thomas Wheelchair reclined so head is well supported by head rest Analysis revealed preference for

![](_page_43_Picture_14.jpeg)

left-hand side of the screen

**Facilitator:**

44

![](_page_43_Picture_17.jpeg)

![](_page_44_Picture_0.jpeg)

## P Scales appendix

![](_page_45_Picture_1.jpeg)

**P1(i)** The user is observes Look to Learn in use, while the facilitator demonstrates the program to the user.

**P1(ii)** The user shows some reaction to the sound, images and animations in Look to Learn.

**P2(i)** The user displays initial screen engagement and tracks moving images briefly across the screen.

**P2(ii)** The user displays initial screen engagement. Some facilitation is required to encourage the user to look at the screen. The user begins to engage with the activity and remember learned responses over short periods of time.

**P3(i)** The user displays initial screen engagement without facilitation and is able to gaze around the screen, repeating the activity. They remember learned responses over more extended periods.

**P3(ii)** The user learns responses over increasing periods of time. They may anticipate known events, respond to options and choices, and actively explore the screen for more extended periods.

**P4** The user will know they are controlling the computer with their eyes. They begin looking in certain areas, demonstrating cause and effect.

**P5** The user understands they are controlling the computer with their eyes and that they need to look at an area of the screen to create and control an effect. They are developing their dwell for selection. They are also learning to adjust their targeting to access a difficult area, i.e. intentionally looking slightly off target.

**P6** The user responds to animations and sounds on screen, and is able to perform a dwell or selection on a particular area of the screen. They respond to simple instructions.

**P7** The user is able to perform a dwell or drag and drop to make a choice in controlling an activity, and is able to choose an animation, picture or video. The user can also choose a Look to Learn activity through choices given by the facilitator.

**P8** The user independently chooses activities through mouse control. The user may be using The Grid 2 to launch activities in Look to Learn and can comment on the activities they have used.

![](_page_45_Picture_13.jpeg)

## **Look to Learn Quick Record Sheet**

![](_page_46_Picture_1.jpeg)

![](_page_46_Picture_67.jpeg)

![](_page_47_Figure_0.jpeg)

Dizzy Tizzy

Shauna Sheep

Paulie Parrot

Aly Ant Colin the Car

Luke Lemonhead